# $\neg \exists$ usb

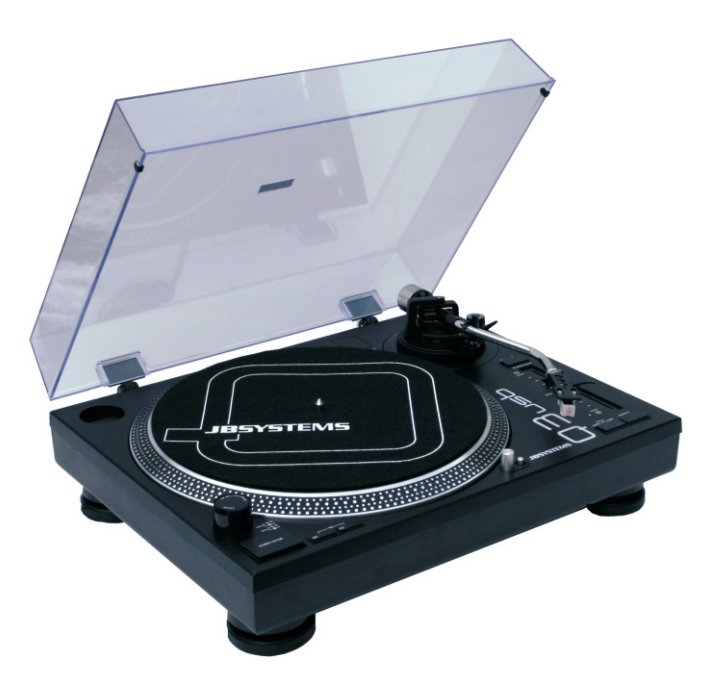

- **Operation Manual EN**
	- **Mode d'emploi FR**
- **Gebruiksaanwijzing NL**
- **Bedienungsanleitung DE**
- **Manual de instrucciones ES**
	- **Manual do utilizador PT**

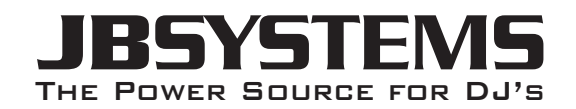

# **WWW.BEGLEC.COM**

**Copyright © 2010 by BEGLEC NV**

't Hofveld 2C ~ B1702 Groot-Bijgaarden ~ Belgium Reproduction or publication of the content in any manner, without express permission of the publisher, is prohibited.

*Version: 1.0*

 $C \in$ 

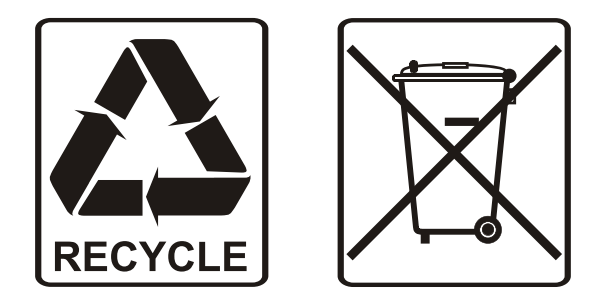

## EN - DISPOSAL OF THE DEVICE

Dispose of the unit and used batteries in an environment friendly manner according to your country regulations.

# FR - DÉCLASSER L'APPAREIL

Débarrassez-vous de l'appareil et des piles usagées de manière écologique Conformément aux dispositions légales de votre pays.

## NL - VERWIJDEREN VAN HET APPARAAT

Verwijder het toestel en de gebruikte batterijen op een milieuvriendelijke manier conform de in uw land geldende voorschriften.

## DU - ENTSORGUNG DES GERÄTS

Entsorgen Sie das Gerät und die Batterien auf umweltfreundliche Art und Weise gemäß den Vorschriften Ihres Landes.

## ES - DESHACERSE DEL APARATO

Reciclar el aparato y pilas usadas de forma ecologica conforme a las disposiciones legales de su pais.

## PT - COMO DESFAZER-SE DA UNIDADE

Tente reciclar a unidade e as pilhas usadas respeitando o ambiente e em conformidade com as normas vigentes no seu país.

# OPERATION MANUAL

Thank you for buying this JB Systems® product. To take full advantage of all possibilities, please read these operating instructions very carefully.

## FEATURES

This unit is radio-interference suppressed. This appliance meets the requirements of the current European and national guidelines. Conformity has been established and the relevant statements and documents have been deposited by the manufacturer.

- High Torque direct drive motor
- Fast start / stop
- 3 speeds: 33, 45, 78 rpm with quartz lock
- 2 Pitch adjustment ranges: +/-10% ; +/-20%
- Forward / reverse play
- USB-output for direct recording to any PC
- Free, multilingual Audacity software available via download:
- Endless possibilities with free downloadable effect plug-ins
- Import, export and edit Ogg Vorbis, MP3, AIFF and WAV sound files.
- Cut, copy, splice, and mix sounds together.
- Change the speed or pitch of a recording.
- Remove static, hiss, hum, or other constant background noises.
- Alter frequencies with Equalization, FFT Filter, and Bass Boost effects.
- Adjust volumes with Compressor, Amplify, and Normalize effects.
- Many more...
- Selectable phono/line output
- All functions are equipped with stylish, blue LED lights
- Plastic dust cover
- Retractable target light
- Audio Technica cartridge included
- All metal S-shaped tone arm assembly with:
- Counterweight
- Anti-skating adjustment
- Lever lift with height adjustment
- Adjustable large feet for perfect leveling

## BEFORE USE

- Before you start using this unit, please check if there's no transportation damage. Should there be any, do not use the device and consult your dealer first.
- **Important:** This device left our factory in perfect condition and well packaged. It is absolutely necessary for the user to strictly follow the safety instructions and warnings in this user manual. Any damage caused by mishandling is not subject to warranty. The dealer will not accept responsibility for any resulting defects or problems caused by disregarding this user manual.
- Keep this booklet in a safe place for future consultation. If you sell the fixture, be sure to add this user manual.
- To protect the environment, please try to recycle the packing material as much as possible.

#### **Check the contents:**

Check that the carton contains the following items:

- User manual
- Turntable platter
- Slip mat
- 45-rpm adapter

- Counterweight
- Head shell
- Cartridge
- Mains power cable · Dust cover
- 
- USB cable

## SAFETY INSTRUCTIONS:

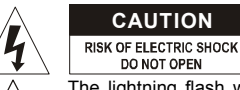

**CAUTION CAUTION:** To reduce the risk of electric shock, do not remove the top cover. No user-serviceable parts inside. Refer servicing to qualified service personnel only.

The lightning flash with arrowhead symbol within the equilateral triangle is intended to alert the use or the presence of un-insulated "dangerous voltage" within the product's enclosure that may be of sufficient magnitude to constitute a risk of electric shock.

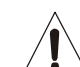

门

The exclamation point within the equilateral triangle is intended to alert the user to the presence of important operation and maintenance (servicing) instructions in the literature accompanying this appliance.

This symbol means: indoor use only

This symbol means: Read instructions

This symbol means: Safety Class II appliance

- To prevent fire or shock hazard, do not expose this appliance to rain or moisture.
- To avoid condensation to be formed inside, allow the unit to adapt to the surrounding temperatures when bringing it into a warm room after transport. Condense sometimes prevents the unit from working at full performance or may even cause damages.
- This unit is for indoor use only.
- Don't place metal objects or spill liquid inside the unit. No objects filled with liquids, such as vases, shall be placed on this appliance. Electric shock or malfunction may result. If a foreign object enters the unit, immediately disconnect the mains power.
- No naked flame sources, such as lighted candles, should be placed on the appliance.
- Don't cover any ventilation openings as this may result in overheating.
- Prevent use in dusty environments and clean the unit regularly.
- Keep the unit away from children.
- Inexperienced persons should not operate this device.
- Maximum save ambient temperature is 40°C. Don't use this unit at higher ambient temperatures.
- Minimum distances around the apparatus for sufficient ventilation is 5cm.
- Always unplug the unit when it is not used for a longer time or before you start servicing.
- The electrical installation should be carried out by qualified personal only, according to the regulations for electrical and mechanical safety in your country.
- Check that the available voltage is not higher than the one stated on the rear panel of the unit.
- The socket inlet shall remain operable for disconnection from the mains.
- The power cord should always be in perfect condition. Switch the unit immediately off when the power cord is squashed or damaged. It must be replaced by the manufacturer, its service agent or similarly qualified persons in order to avoid a hazard.
- Never let the power-cord come into contact with other cables!
- When the power switch is in OFF position, this unit is not completely disconnected from the mains!
- In order to prevent electric shock, do not open the cover. Apart from the mains fuse there are no user serviceable parts inside.
- **Never** repair a fuse or bypass the fuse holder. **Always** replace a damaged fuse with a fuse of the same type and electrical specifications!
- In the event of serious operating problems, stop using the appliance and contact your dealer immediately.
- Please use the original packing when the device is to be transported.
- Due to safety reasons it is prohibited to make unauthorized modifications to the unit.

#### **INSTALLATION GUIDELINES:**

- Install the turntable in a well-ventilated location where it will not be exposed to high temperatures or humidity.
- Placing and using the turntable for long periods near heat-generating sources such as amplifiers, spotlights, etc. will affect its performance.
- When the turntable is used in a loud-sound environment, for example near speakers, sound skip and feedback may occur.
- Install the unit on a perfectly horizontal and very stable surface. A concrete or marble surface is perfect. A wooden surface is a bad choice while it amplifies vibrations.
- Be sure the turntable, including its audio and mains cords, does not touch any vibrating materials. Take special care when using the unit while it is installed in a carrying case.

#### **CLEANING THE TURNTABLE:**

Clean by wiping with a cloth slightly dipped with water. Avoid getting water inside the unit. Do not use volatile liquids such as benzene or thinner which will damage the unit.

## FUNCTIONS

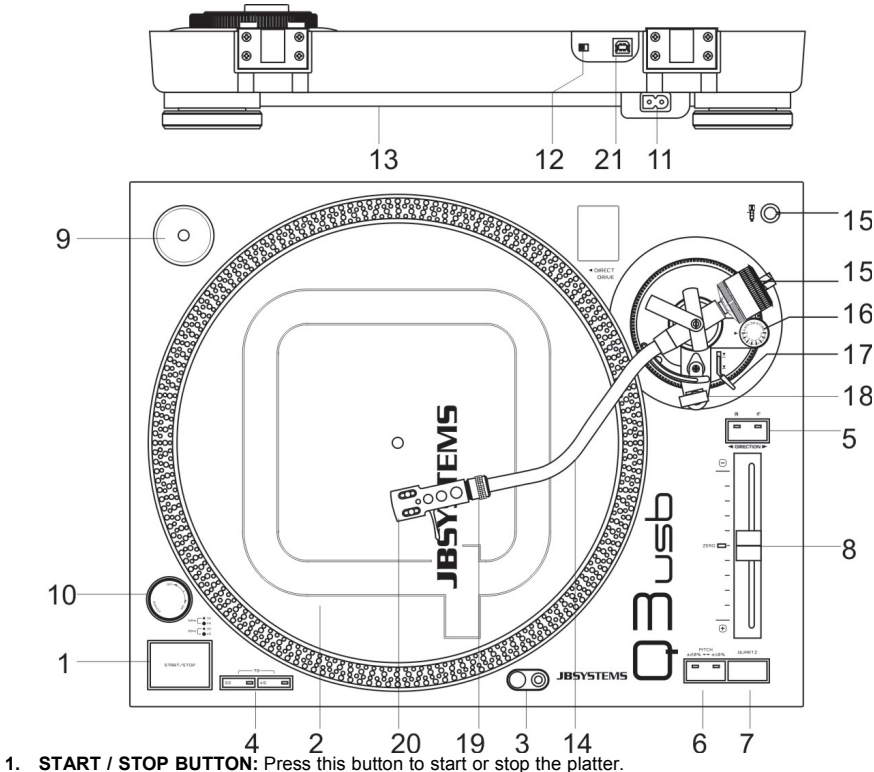

- **2. PLATTER:** The platter is equipped with a slip mat. This makes it easier to manipulate the record for scratch performances.
- **3. TARGET LIGHT:** Target light used to locate the exact place on your record when used in a dark place.
- **4. SPEED SELECT BUTTONS:** Used to select the desired speed.
	- Press the "33" button to select the 33rpm speed.
	- Press the "45" button to select the 45rpm speed.
- Press "33" and "45" buttons simultaneously to select the 78rpm speed.
- **5. REVERSE BUTTON:** Press this button to reverse the platter rotation, press this button again to end the reverse mode.
- **6. PITCH RANGE BUTTON:** Press this button to adjust the range of the pitch slider.
	- Press ones for +/-10% speed range. (normally used for beat mixing)
	- Press again for +/-20% speed range.
- **7. QUARTZ LOCK BUTTON:** When the QUARTZ Button is pressed, the exact center speed (0%) is enforced, even when the pitch slider is not in the middle. The led in the center of the pitch slider will be lit.
- **8. PITCH SLIDER:** Use the pitch slider to change the actual speed of the platter. The Range depends on the Pitch Range button. When the slider is in its middle position, the led next to the pitch slider will turn on to indicate that the turntable is locked to the exact center speed. When the slider is not in the middle the led turns off. **Attention:** take care that the Quartz lock button is switched off.
- **9. SINGLE ADAPTER:** Place this adapter on the platter for playing 7" records with large center holes.
- **10. POWER ON/OFF SWITCH:** Used to turn the turntable on / off.
- **11. POWER CORD CONNECTOR:** Used to connect to the mains, using the supplied power cord.
- **12. PHONO/LINE SWITCH:** Depending on the position of the phono/line switch, you can connect the turntable to any phono or line level input.
- **13. PHONO/LINE OUTPUT:** Connect the turntable to any phono or line level input. Be sure to put the phono/line switch in the correct position.
- **14. TONE ARM:** This is a fully manual S-shaped tone arm. To start playback, gently place the stylus on the record using the head shell finger support. Do not drop the stylus onto the record as this may cause damage to the diamond tip and to the record.
- **15. COUNTERWEIGHT:** Use the counterweight to balance the tone arm and to adjust the stylus pressure. For the correct stylus pressure, please refer to the user manual of your cartridge.

## **Setting up the stylus pressure:**

Make sure the cartridge is well fitted and its needle protector is removed. Put a record on the platter and make sure the anti-skate is set to zero. Put the tone arm lever in "down" position. Take the tone arm and turn the counter- weight until the tone arm is in perfect balance  $\rightarrow$  It floats horizontally above the record surface, see "OK" picture at the right. Now set the "stylus pressure ring" (front section of the counterweight with markings) to zero by turning the ring while you take care that the counterweight doesn't move. Next, turn the complete counterweight clockwise

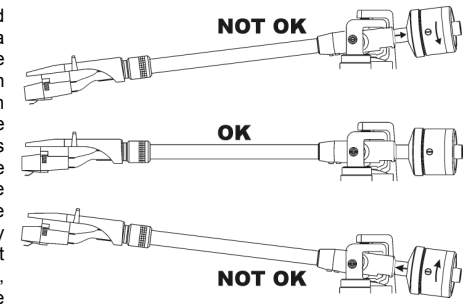

until the "stylus pressure ring" indicates the correct needle pressure. **Don't forget to put the antiskate back in place.**

- **16. ANTI-SKATE KNOB:** When a record is playing, side forces are generated, pushing the stylus towards the center or the outside of the record. You can use the anti-skate knob to offset this force and keep the needle centered in the groove. For standard playback simply turn the anti-skate knob to the same number as the stylus pressure reads in grams. (Stylus pressure =  $3$ gr.  $\rightarrow$  anti-skate = 3)
- **17. TONE ARM LIFT:** Controls the up and down action of the tone arm.
- **18. TONE ARM CLAMP & REST:** Use this rest for the tone arm while changing a record. Attach the tone arm to the rest using the clamp when the turntable is not used or when it is transported. This prevents the tone arm from accidentally turning towards the platter and damaging the needle of the cartridge.
- **19. HEAD SHELL LOCKING NUT:** Attach the head shell by inserting it into the front end of the tone arm and then turn the locking nut clockwise.

**20. HEAD SHELL:** Install the cartridge here. When

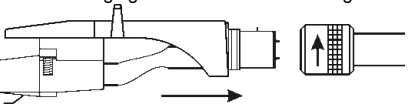

installing a cartridge, refer to the installation instructions supplied by the manufacturer of that cartridge. During installation, attach the stylus protector to guard the stylus tip from damage.

Attach wires as follows: White  $(L+)$  Left channel + Blue (L-) Left channel - Red (R+) Right channel +

#### ENGLISH OPERATION MANUAL

**udacity Prefere** 

Autoscroll while playing

-<br>Always allow pausing

Update spectrogram while playing Quit Audacity upon closing last window

Circular track keyboard navigation -<br>Present track number to accessibility a

gait Addacity open closing iast window<br>Dragging of left and right selection edge Ergonomic order of audio I/O buttons Tracks fit vertically comed

 $\overline{ }$ 

udio  $1k$ uality

File Formats

terface

*<u><u>rubosh</u>*</u>

ani iso

nactrocy are

#### ENGLISH OPERATION MANUAL

Normalize by Dominic Mazzoni  $\boxed{\checkmark}$  Remove any DC offset (center on 0 vertically)  $\triangledown$  Normalize maximum amplitude to

 $\overline{d}$ 

Cancel

 $\alpha$ 

ormalize

 $- \sqrt{2}$ 

Preview

Green (R-) Right channel –

**21. USB CONNECTOR:** used to connect the USB turntable to your computer. The unit will be recognized immediately, no drivers needed.

## HOW TO USE THE USB OUTPUT

This USB turntable can be used with any recording software you like. However we suggest downloading the freeware Audacity software under the terms of the GNU General Public License as published by the Free Software Foundation. JB Systems® is not the creator of this software. This means that we can't offer any support for it.

 For more information, plug-in downloads, tutorials and user manuals on this software please visit the Audacity website **(http://audacity.sourceforge.net/).**

 You can also look for support and help on the Audacity web forum (**http://audacityteam.org/forum/)** Below we just give you some simple steps to put you on the right track:

#### **SETUP:**

- 1. Connect the USB lead of the turntable to your computer
- 2. Install the Audacity recording software:
	- Download the latest version of Audacity from **http://audacity.sourceforge.net/** and save the setup-file on your computer
	- Double-click the Audacity Setup file
	- Follow the instructions on your screen
- 3. Open the Audacity program
- 4. Go to EDIT then PREFERENCES (or press CTRL+P)

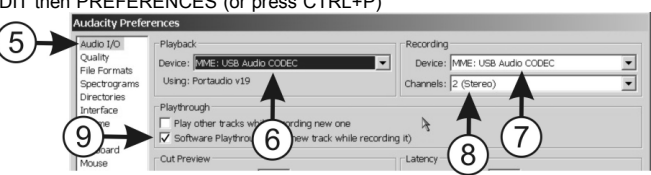

- 5. Click the AUDIO I/O tab
- 6. Choose the playback device from the drop down menu that you want to use as soundcard for playback of your files.
- 7. Choose USB AUDIO CODEC as recording device from the drop down menu.
- 8. Choose CHANNELS (2 Stereo)
- 9. Tick "SOFTWARE PLAYTHROUGH" box
- 10. Click the INTERFACE tab and check if your preferred language exists in the drop down menu.
- 11. Click OK

#### **RECORDING A TRACK:**

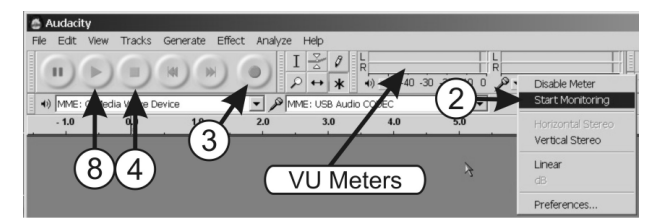

- 1. Play the track you want to record on the turntable.
- 2. Put the arrow over the VU meters and click the right mouse button. In the small menu you must click on "Start monitoring". If everything's OK you will hear the music of the track playing while the VU meters start moving.
- 4. To stop the recording simply click on the stop button.
- 5. Press Ctrl+A to select the complete file
- 6. Open the EFFECT menu and choose the NORMALIZE effect
- 7. Use the same settings as on the picture and click OK.
- 8. click on the PLAY button to hear and check the recording.
- 9. Done! If you want you can perform all kinds of extra effects on the recorded track. For these tasks however you have to consult the Audacity manuals and tutorials.

#### **SAVING A TRACK:**

You can save a file in different ways. Here we explain the basic save option. 1. Click on FILE to open the drop down menu

- 2. Select "EXPORT AS"
- 3. You can choose in which format you want to save your file.

*Important remark: To be able to save your recording as an MP3 file you have to install the optional encoder first. Please refer to the Audacity website for more information on how to do this.*

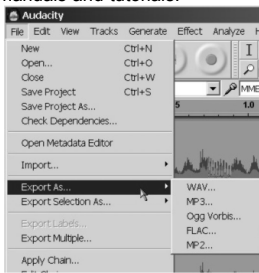

#### **ADJUSTING THE USB INPUT LEVEL + RECORDING CHANNELS IN WINDOWS:**

In some cases you will have to adjust the input level for the USB-recording in Windows (see drawing below):

- A. Input level too small: recording will have a poor signal/noise ratio.
- B. Input level too high: recording will be distorted.
- C. Input level is OK: well balanced recording.

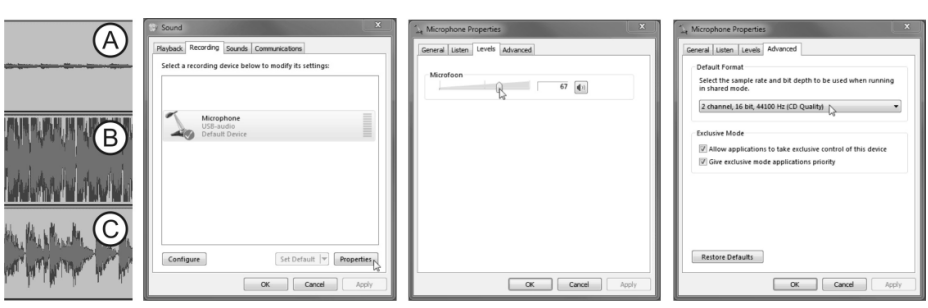

In cases A and B you should adapt the recording level via Windows setup:

- In Windows, open the configuration window and select "SOUND"
- In the new window, select the "recording" tab
- Choose the USB audio device (mostly indicated as "microphone") and press the "properties" button.
- In the new window, select the "levels" tab  $\rightarrow$  you can adapt the input level and press "apply" to confirm.
- $\bullet$  Select the "advanced" tab  $\rightarrow$  from the dropdown list, select "2channel, 16bit, 44100Hz (CD Quality)"
- Press the "OK" button to confirm and save.

#### **SOME NICE EFFECTS AND TOOLS TO LOOK AT:**

• **NOISE REMOVAL:** tool to remove the noise from your recordings.

- **NORMALIZE:** tool to put all recordings at the same recording level (preferable at 0dB)
- **CLICK REMOVAL:** tool to remove small clicks and popping noises.
- **EQUALIZATION:** 31-bands equalizer with a lot of presets.
- **CHANGE SPEED:** tool to change the speed and pitch of a recording. You can use this tool to record a 33<sup>1/3</sup> RPM vinyl at 78 RPM and reduce the speed back to normal. The recording time will be reduced a lot!

*Remark: refer to the Audacity website, manuals and tutorials for information on how to use these tools!*

## SPECIFICATIONS

**Driving Method:** Direct Drive **Starting Torque:** More than 1.6kgf / cm **Starting Time:** less than 1sec<br> **Braking Time:** less than 1sec **Braking Time: Speed selection:** 33<sup>1/3</sup> ~ 45 ~ 78 RPM **Speed adjustment:**  $+/-10\% - +/-20\%$ **Tracking Error angle:** Less than 3°<br> **Cartridge weight:** 3.5~8.5g **Cartridge weight:** 3,5~8<br> **Anti-skate range:** 0~7g. Anti-skate range:<br>Phono output: **Power supply:** 230V~ 50Hz.<br> **Power** consumption: 211Watts **Power consumption: Weight**:

**Motor:** 8 pole, 3phase, brushless DC motor **Wow & Flutter:** less than 0,2% WRMS (JIS WTD) @ 33<sup>1/3</sup> RPM **Tone arm type:** Static balanced S-shaped tone arm. **Phono output:** 1,5 ~ 3,6mV @ 1kHz 5cm/sec (with supplied cartridge on HP-4005) **Line output:** 90 ~ 216mV @ 1kHz 5cm/sec (with supplied cartridge on HP-4005) **Computer interface** USB 1.1 compliant (Windows<sup>®</sup> XP/Vista/Win7 or Mac<sup>®</sup> OS X) **Dimensions:** 450 x 352 x 157mm (WxDxH)<br> **Weight:** 40.5kg.

*Windows® is a registered trademark of Microsoft® Corporation. Mac® is a registered trademark of Apple Computer® Inc.*

> **Every information is subject to change without prior notice You can download the latest version of this user manual on our website: www.beglec.com**

# MODE D'EMPLOI

Nous vous remercions d'avoir acheté ce produit JB Systems®. Veuillez lire ce mode d'emploi très attentivement afin de pouvoir exploiter toutes les possibilités de cet appareil.

EN VOUS INSCRIVANT POUR LA LETTRE D'INFORMATION VOUS SEREZ TOUJOURS TENU AU COURANT DES DERNIERES NOUVELLES CONCERNANT NOS PRODUITS: NOUVEAUTES, ACTIONS SPECIALES, JOURNEES PORTES OUVERTES, ETC.  $\rightarrow$  SURFEZ SUR: WWW.BEGLEC.COM  $\leftarrow$ 

## CARACTERISTIQUES

Cet appareil ne produit pas d'interférences radio. Il répond aux exigences nationales et européennes. La conformité a été établie et les déclarations et documents correspondants ont été déposés par le fabricant.

- Moteur à entraînement direct sur couple haut
- Démarrage / arrêt rapide
- 3 vitesses: 33, 45, 78 rpm avec verrou quartz
- $\bullet$  2 gammes de vitesse possibles:  $+/-10\%$  :  $+/-20\%$
- Lecture des disques inversée
- Sortie USB pour enregistrement direct sur n'importe quel PC
- Logiciel multilingue Audacity gratuit par téléchargement:
	- Infinité de possibilités grâce à des plug-ins d'effets à télécharger gratuitement
	- Importation, exportation et édition Ogg Vorbis, MP3, AIFF et fichiers sons WAV.
	- Coupez, collez, chaînez et mélangez les sons ensemble.
	- Changer la vitesse ou la hauteur du son.
	- Eliminez les bruits dus à l'électricité statique, les sifflements, les ronflements ou d'autres bruits de fond permanents.
	- Modifiez les fréquences grâce à l'égalisation, les filtres FFT et les effets de renforcement des basses.
	- Ajustez les volumes grâce aux effets "Compressor", "Amplify" et "Normalize".
- Et il y en a encore beaucoup d'autres …
- Choix entre un niveau de sortie phono ou ligne
- Toutes les fonctions sont équipées de LED bleues très stylées
- Couvercle anti-poussière en plastic
- Eclairage rétractable blanc de la cellule
- Cellule Audio Technica incluse
- Bras métallique en forme de 'S' assemblé avec :
- Contrepoids
- Contrôle Anti-skating
- Lève-bras
- Pieds de support réglables pour mettre la platine à niveau

## AVANT L'UTILISATION

#### **Quelques instructions importantes:**

- Avant d'utiliser cet appareil, assurez-vous de l'absence de dommages liés au transport. En cas de dommages, n'utilisez pas l'appareil et contactez le vendeur.
- **Important:** Cet appareil a quitté notre usine en parfaite condition et bien emballé. Il est primordial que l'utilisateur suive les instructions de sécurité et avertissements inclus dans ce manuel. La garantie ne s'applique pas en cas de dommage lié à une utilisation incorrecte. Le vendeur ne prend pas la responsabilité des défauts ou de tout problème résultant du fait de n'avoir pas tenu compte des mises en garde de ce manuel.
- Conservez ce manuel dans un endroit sûr pour toute consultation future. Si vous vendez l'appareil, assurez-vous d'y joindre ce manuel également.
- Afin de protéger l'environnement, merci de recycler les emballages autant que possible.

#### **Vérifiez le contenu:**

Vérifiez si l'emballage contient bien les articles suivants :

- Mode d'emploi
- Plateau
- Feutrine
- Adaptateur 45 tours
- Contrepoids
- Porte cellule
- Cellule
- Câble secteur
- Couvercle anti-poussière
- Câble USB

## INSTRUCTIONS DE SECURITE:

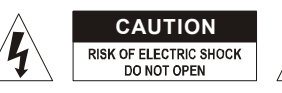

**ATTENTION:** afin de réduire le risque d'électrocution, n'enlevez jamais le couvercle de l'appareil. Il n'y a aucune pièce à l'intérieur de l'appareil que vous puissiez remplacer vous-même. Confiez l'entretien uniquement à des techniciens qualifiés.

La flèche dans un triangle met l'utilisateur en garde contre la présence de haute tension sans isolation dans l'appareil, ce qui peut causer un risque d'électrocution. Un point d'exclamation dans un triangle prévient de la présence d'instructions relatives au

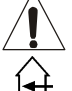

Ce symbole signifie: uniquement pour usage à l'intérieur.

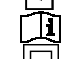

Ce symbole signifie : Lire le mode d'emploi.

Ce symbole signifie: appareil construit selon les normes de sécurité classe II

 Afin d'éviter tout risque d'incendie ou de décharge électrique, ne pas exposer cet appareil à la pluie ou l'humidité.

fonctionnement et à la maintenance se trouvant dans le manuel fourni avec l'appareil.

- Pour éviter la formation de condensation à l'intérieur de l'appareil, patientez quelques minutes pour laisser l'appareil s'adapter à la température ambiante lorsqu'il arrive dans une pièce chauffée après le transport. La condensation empêche l'appareil de fonctionner de manière optimale, et elle peut même causer des dommages.
- Cet appareil est destiné à une utilisation à l'intérieur uniquement.
- Ne pas insérer d'objet métallique ou renverser de liquide dans l'appareil. Aucun objet contenant un liquide, tels que des vases, ne peut être placé sur cet appareil. Cela risquerait de provoquer une décharge électrique ou un dysfonctionnement. Si un corps étranger est introduit dans l'appareil, déconnectez immédiatement de la source d'alimentation.
- Aucune source de flamme nue, telle que des bougies allumées, ne peut être placée sur l'appareil.
- Ne pas couvrir les orifices de ventilation, un risque de surchauffe en résulterait.
- Ne pas utiliser l'appareil dans un environnement poussiéreux et le nettoyer régulièrement.
- Ne pas laisser l'appareil à portée des enfants.
- Les personnes non expérimentées ne doivent pas utiliser cet appareil.
- La température ambiante maximale d'utilisation de l'appareil est de 40°C. Ne pas l'utiliser au-delà de cette température.
- Rien ne doit se trouver contre l'appareil : la distance minimum pour en permettre une ventilation suffisante est de 5cm.
- Débranchez toujours l'appareil si vous ne l'utilisez pas de manière prolongée ou avant d'entreprendre des réparations.
- Les installations électriques ne peuvent être faites que par du personnel qualifié et conformément aux règlements de sécurité électrique et mécanique en vigueur dans votre pays.
- Assurez-vous que la tension d'alimentation de la source d'alimentation de la zone dans laquelle vous vous trouvez ne dépasse pas celle indiquée à l'arrière de l'appareil.
- La prise doit toujours être accessible pour que le cordon secteur puisse être enlevé à tout moment.
- Le cordon d'alimentation doit toujours être en parfait état. Mettez immédiatement l'unité hors tension si le cordon devait être écrasé ou endommagé. Pour éviter tout risque de choc électrique, le cordon doit être remplacé par le constructeur, son agent ou un technicien qualifié.
- Ne laissez jamais le cordon d'alimentation entrer en contact avec d'autres câbles !
- Quand l'interrupteur principal est en position OFF, cet appareil n'est pas complètement isolé du courant 230V !
- Utilisez toujours des câbles appropriés et certifiés lorsque vous installez l'appareil.
- Pour éviter toute décharge électrique, ne pas ouvrir l'appareil. En dehors du fusible principal, il n'y a pas de pièces pouvant être changées par l'utilisateur à l'intérieur.
- **Ne jamais** réparer ou court-circuiter un fusible. Remplacez **systématiquement** un fusible endommagé par un fusible de même type et ayant les mêmes spécifications électriques !
- En cas de problèmes de fonctionnement sérieux, arrêtez toute utilisation de l'appareil et contactez votre revendeur immédiatement.
- Utilisez l'emballage d'origine si l'appareil doit être transporté.
- Pour des raisons de sécurité, il est interdit d'apporter une quelconque modification à l'appareil non spécifiquement autorisée par les parties responsables.

#### **CONSEILS D'INSTALLATION:**

- Installer l'appareil dans un lieu bien aéré, à l'abri de l'humidité et des fortes températures.
- Placer et utiliser l'appareil à proximité de sources de chaleur telles que spots, amplis,… pourrait affecter ses performances et même endommager l'appareil.
- Evitez les vibrations sonores (haut-parleurs,…) pour ne pas avoir d'effet de feed-back.
- Installer la platine sur une surface stable et horizontale. Préférer des surfaces en béton ou en marbre plutôt que le bois qui amplifierait les vibrations.
- S'assurer que ni la platine, ni ses câbles n'entrent en contact avec des sources provocant des vibrations. Soyez particulièrement prudent lors de l'utilisation avec un flight case.

#### **NETTOYAGE DE LA PLATINE:**

Nettoyez l'appareil à l'aide d'un chiffon doux, légèrement humide. Evitez d'introduire de l'eau à l'intérieur de l'appareil. N'utilisez pas de produits volatils tels que le benzène ou le 'thinner', qui peuvent endommager l'appareil.

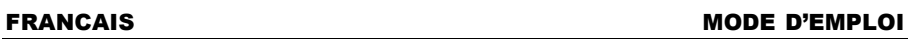

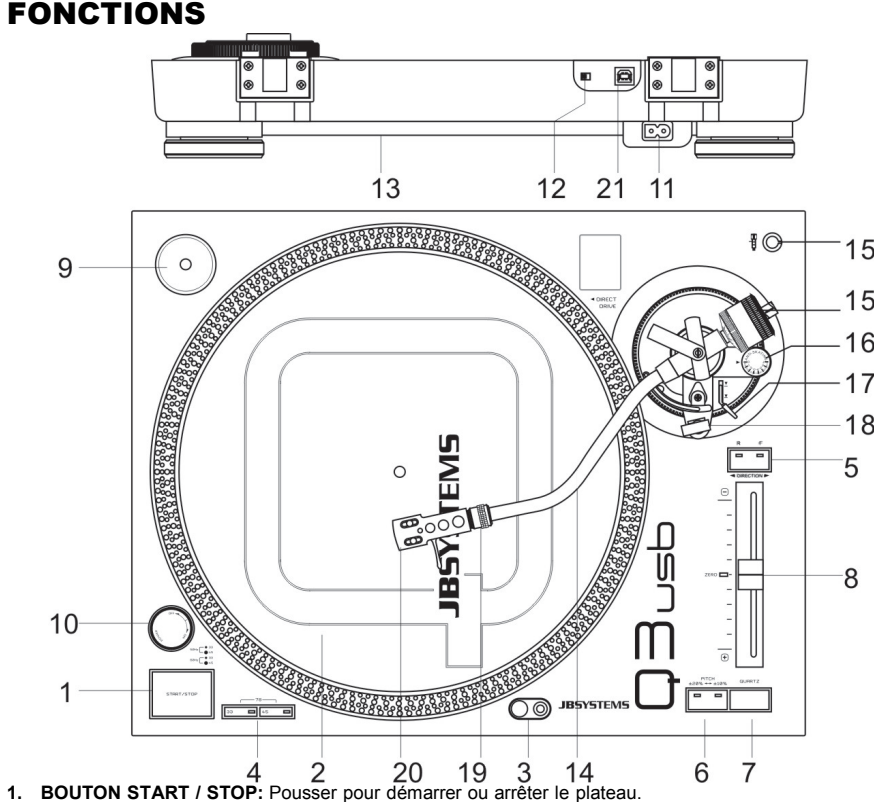

- **2. LE PLATEAU:** Le plateau est équipé d'une feutrine. Cela facilite la manipulation du disque pour
- scratcher. **3. ECLAIRAGE DE LA CELLULE:** Lumière blanche très utile pour localiser un endroit précis sur le disque dans un environnement sombre.
- **4. BOUTONS DE SELECTION DE VITESSE:** Sélection de la vitesse souhaitée.
	- Pousser sur le bouton "33" pour sélectionner la vitesse de 33 tours.
	- Pousser sur le bouton "45" pour sélectionner la vitesse de 45 tours.
	- Pousser sur les boutons "33" et "45" en même temps pour sélectionner la vitesse de 78 tours.
- **5. BOUTON DE LECTURE INVERSEE:** Pousser pour inverser le sens de rotation du plateau. Pousser une deuxième fois pour revenir en mode de lecture normal.
- **6. BOUTON PITCH RANGE:** Pousser pour ajuster la gamme de vitesse du curseur:
	- Appuyez sur le bouton pour sélectionner +/-10%
	- Appuyez sur le bouton encore une fois pour sélectionner +/-20%
- **7. BOUTON QUARTZ LOCK:** Le bouton QUARTZ permet de mettre la platine a vitesse exacte même si le curseur n'est pas centré. (le LED au centre du curseur s'allume pour indiquer que la vitesse est juste)
- **8. CURSEUR PITCH:** Le curseur permet d'ajuster la vitesse du plateau. La gamme dépend du bouton «pitch range». Quand le curseur est positionné au centre, le LED s'allume pour indiquer que la vitesse est juste, sinon elle sera éteinte.
- **9. ADAPTATEUR DE SIMPLES:** Placez cet adaptateur sur le plateau pour écouter des disques 7" ayant de larges trous centraux.
- **10. INTERRUPTEUR ON/OFF:** Allumer / éteindre la platine.
- **11. CABLE SECTEUR:** brancher sur du 230V AC avec le câble fourni.
- **12. INTERRUPTEUR PHONO/LINE:** Suivant la position de l'interrupteur phono/line, vous pouvez connecter la platine sur un niveau d'entrée phono ou line.
- **13. SORTIE PHONO:** Connecter la platine sur une entrée phono avec le câble cinch. Assurez-vous de placer l'interrupteur phono/line sur la bonne position.
- **14. BRAS:** Bras en forme de 'S', totalement manuel. Pour démarre la lecture, positionner l'aiguille sur le disque en se servant du support du porte capsule. Manipuler la cellule prudemment afin de n'abîmer ni le diamant, ni le disque.
- **15. CONTREPOIDS:** Permet de régler la pression nécessaire à la cellule. Pour connaître la pression idéale, il faut se référer aux instructions du fabricant de la cellule.

#### **Installation de la cellule:**

S'assurer que la cellule est bien installée dans le bras. Mettre un disque et positionner l'antiskating sur zéro. Abaisser le lève-bras. Tourner le contrepoids jusqu'à ce que le bras flotte en équilibre (OK sur le dessin). Mettre l'anneau gradué en position zéro en faisant attention de ne pas bouger le contrepoids. Tourner le contrepoids complet jusqu'à obtention de la pression adéquate. **Ne pas oublier de remettre l'anti-skating à la position correspondante.**

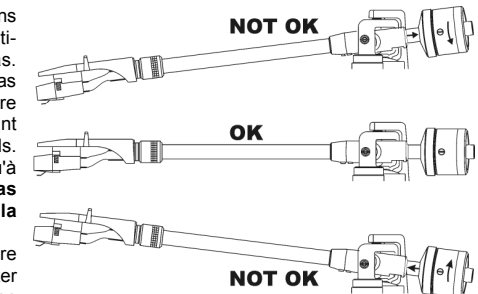

**16. BOUTON ANTI-SKATING:** Pendant la lecture d'un disque, la force centrifuge tend à déporter la cellule vers le centre du disque. Ce bouton

permet d'éliminer ce problème en maintenant l'aiguille au centre du sillon. Pour les lectures simples, régler ce bouton sur la valeur équivalente a la pression de la cellule (Pression de la cellule = 3gr.  $\rightarrow$  antiskating  $= 3$ ).

- **17. LEVIER LEVE-BRAS:** Permet de lever ou descendre le bras.
- **18. BRAS ET POTENCE DE REPOS:** Utiliser cette potence lors du changement d'un disque. Verrouiller le bras si la platine n'est pas utilisée ou si elle doit être transportée. Ceci évite d'endommager accidentellement le plateau ou l'aiguille.
- **19. VERROU DU PORTE CELLULE:** Insérer le porte cellule dans le bras et tourner le verrou comme indiqué ci-dessous.
- **20. PORTE CELLULE:** Se référer aux instructions du fabricant de la capsule. Laisser la protection sur la cellule pendant la manipulation.

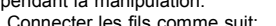

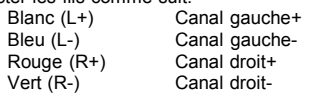

**21. CONNECTEUR USB:** est utilisé pour relier la platine USB à votre ordinateur. L'appareil sera reconnu directement, vous n'avez pas besoin de drivers.

## COMMENT UTILISER LA SORTIE USB

Cette platine USB peut être utilisé avec n'importe quel logiciel d'enregistrement de votre choix. Néanmoins, nous vous conseillons de télécharger la version 'freeware' du software Audacity, en respectant les termes de la 'GNU General Public License' telle qu'elle a été publiée par la 'Free Software Foundation'. JB Systems<sup>®</sup> n'est pas le concepteur de ce software. Cela implique que nous ne sommes pas à même de fournir un quelconque support à ce niveau.

- Pour disposer de plus d'informations, pour télécharger des plug-ins, des formations ou des manuels destinés aux utilisateurs concernant ce software, veuillez vous rendre sur le site d'Audacity, **http://audacity.sourceforge.net/** .
- Vous pouvez également trouver support et aide sur le forum web d'Audacity, **http://audacityteam.org/forum/** .

Ci-dessous, nous nous contentons de vous donner juste quelques éléments simples pour débuter et pour vous mettre sur la bonne voie:

#### FRANCAIS MODE D'EMPLOI

Autoscroll while playing

Always allow pausing

Language

Language: Englis

Normalize by Dominic Mazzoni

 $dP$ 

Cancel

 $- 0.0$ 

Preview

Update spectrogram while playing

Ouit Audacity upon closing last window

Ergonomic order of audio I/O buttons

Tracks fit vertically comed

Circular track keyboard navigation

Present track number to accessibility ai

Dragging of left and right selection edge

**Audacity Pr** 

File Formats

terface

**Batch** 

Mouse

Keyboar

pectrogram li.

## **CONFIGURATION**

1. Raccordez le câble USB de la platine à votre ordinateur.

- 2. Installez le software d'enregistrement Audacity :
	- Téléchargez la dernière version d'Audacity sur **http://audacity.sourceforge.net/** et sauvegardez le fichier d'installation dans votre ordinateur.
	- double-cliquez sur le fichier d'installation
	- suivez les instructions qui se succèdent à l'écran.
- 3. Faites démarrer le programme Audacity .
- 4. Allez vers EDITION (EDIT), puis PRÉFÉRENCES (PREFERENCES) (ou appuyez sur CTRL+P).

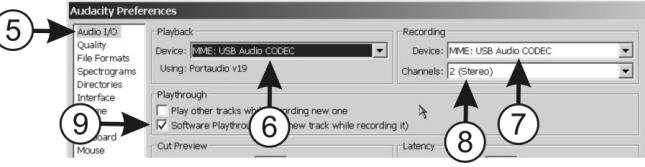

- 5. Cliquez sur la ligne E/S AUDIO (AUDIO I/O).
- 6. Choisissez dans le menu déroulant la carte son que vous voulez utiliser pour la lecture des morceaux enregistrés.
- 7. Choisissez l'option 'USB AUDIO CODEC' comme appareil d'enregistrement dans le menu déroulant.
- 8. Choisissez CANAUX (CHANNELS) "2 (Stereo)".
- 9. Cochez la case PASSAGE AUDIO LOGICIEL (SOFTWARE PLAYTHROUGH).
- 10. Cliquez sur la ligne 'INTERFACE' et vérifiez si votre langue de prédilection existe dans le menu déroulant.
- 11. Cliquez sur OK.

#### **ENREGISTRER UNE PLAGE**

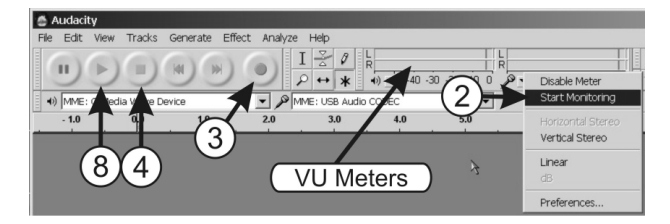

- 1. Lisez la plage que vous voulez enregistrer via la platine USB.
- 2. Mettez le pointeur sur les VU mètres et cliquez sur le bouton droit de la souris. Dans le menu contextuel, vous devez cliquer sur 'Start monitoring'. Si tout fonctionne correctement, vous entendrez le son de la plage qui est en train d'être jouée, tandis que les VU mètres se mettront en mouvement.
- 3. Remettez la plage à son début et cliquez sur le bouton d'enregistrement. L'enregistrement commence : vous remarquerez Normalize l'apparition d'une fenêtre montrant des formes d'ondes sur l'écran.
- 4. Pour arrêter l'enregistrement, cliquez simplement sur le bouton  $\boxed{\checkmark}$  Remove any DC offset (center on 0 vertically) 'stop'.  $\boxed{\checkmark}$  Normalize maximizm amplitude to
- 5. Appuyez sur Ctrl + A pour sélectionner le fichier en entier. 6. Ouvrez le menu des EFFETS (EFFECTS) et choisissez l'effet
- NORMALISER (NORMALIZE).
- 7. Utilisez les mêmes réglages que ceux se trouvant sur l'illustration et cliquez sur OK.
- 8. Cliquez sur le bouton 'PLAY' pour écouter et contrôler l'enregistrement.
- 9. C'est terminé ! Si vous le désirez, vous pouvez ajouter toutes sortes d'effets supplémentaires sur la

 $OK$ 

plage qui vient d'être enregistrée. Cependant, pour accomplir ces tâches, vous devez consulter les manuels et les formations d'Audacity.

*Remarque : il n'est pas nécessaire de régler le niveau d'enregistrement, la fonction 'normalize' égalisera tous les niveaux des enregistrements à 0 dB.*

#### **METTRE UNE PLAGE EN MEMOIRE**

Vous pouvez sauver un fichier de différentes manières. Nous expliquons cidessous les principales options de la mise en mémoire.

- 1. Cliquez sur FICHIER (FILE) pour ouvrir le menu déroulant.
- 2. Sélectionnez "EXPORTER COMME" (EXPORT AS).

3. Vous pouvez choisir sous quel format vous voulez sauver votre fichier. *Remarque importante : Pour être en mesure de sauver votre enregistrement sous le format MP3, vous devez d'abord installer l'encodeur optionnel. Veuillez vous référer au site d'Audacity pour disposer de plus amples informations à ce sujet.*

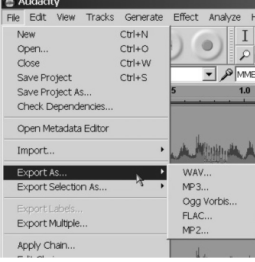

#### **RÉGLAGE DU NIVEAU D'ENREGISTREMENT DANS WINDOWS:**

Dans certains cas, vous devrez régler le niveau d'entré pour pouvoir enregistrer correctement via USB dans Windows (voir dessins ci-dessous):

- A. Niveau d'entré trop faible: l'enregistrement aura un mauvais rapport signal/bruit.
- B. Niveau d'entré trop élevé: apparition de distortion.
- C. Le niveau d'entré est OK: enregistrement bien équilibré.

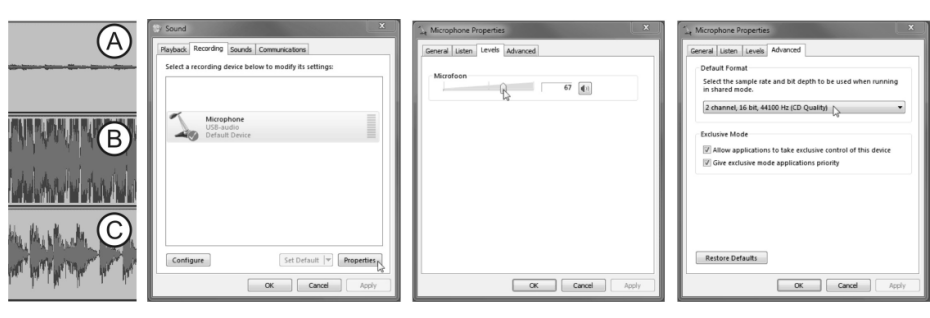

Dans les cas A et B vous devrez enregistrer le niveau d'enregistrement dans la configuration Windows:

- Ouvrez le panneau de configuration dans Windows et choisissez "SON"
- Sélectionnez l'onglet Enregistrement dans la nouvelle fenêtre.
- Choisissez le périphérique audio USB (souvent indiqué comme "microphone") et cliquez sur la touche "propriétés".
- Sélectionnez l'onglet "niveaux" → Vous pouvez adapter le niveau d'entrée et appuyez sur "Appliquer" pour confirmer.
- $\bullet$  Sélectionnez l'onglet "avancé"  $\rightarrow$  sélectionnez "2channel, 16 bits, 44100Hz (Qualité CD)" dans la liste.
- Cliquez sur "OK" pour confirmer et sauvegarder le réglage.

#### **VOICI QUELQUES EFFETS ET OUTILS BIEN UTILES !**

- **ELIMINATION DU BRUIT (NOISE REMOVAL) :** outil destiné à éliminer le bruit de fond de vos enregistrements.
- **NORMALISER (NORMALIZE) :** outil destiné à aligner tous les enregistrements au même niveau d'enregistrement (de préférence à 0 dB).
- **SUPPRESSION DES CLICS (CLICK REMOVAL) :** outil destiné à éliminer les petits bruits secs et aigus.
- **EGALISATION (EQUALIZATION) :** il s'agit d'un égaliseur à 31 bandes, avec un grand nombre de présélections.
- **CHANGER LA VITESSE (CHANGE SPEED) :** outil destiné à changer la vitesse et la hauteur du son d'un enregistrement. Vous pouvez utiliser cet outil pour enregistrer un 33 tours en vinyle à la vitesse de 78 tours, puis en réduire la vitesse pour qu'elle redevienne normale. Ainsi, le temps d'enregistrement en sera fortement réduit !

*Remarque : se reporter au site d'Audacity, à ses manuels et à ses formations afin de se servir des informations adéquates pour utiliser ces outils au mieux.*

## CARACTERISTIQUES TECHNIQUES

**Moteur:** Moteur DC à 8 pôles, 3phases, sans brosses **Mode d'entrainement:** Entrainement direct Puissance du moteur: Plus de 1,6kgf / cm **Durée de démarrage:** Moins d'1 seconde<br> **Durée de freinage:** Moins d'1 seconde **Durée de freinage: Sélection de vitesse:** 331/3 ~ 45 ~ 78 tours **Réglage de vitesse:** ~ +/-10% ~ +/-20% **Wow & Flutter:** Moins de 0,2% WRMS (JIS WTD) @ 33<sup>1/3</sup> RPM **Type de bras:** Bras statique balancé en forme de "S" **Tracking Error angle:** Moins de 3°<br> **Poids de la cellule:** 3.5~8.5g **Poids de la cellule:** 3,5~8,<br> **Anti-skate range:** 0~7g. Anti-skate range:<br>Sortie Phono: **Sortie Phono:** 1,5 ~ 3,6mV @ 1kHz 5cm/sec (avec la cellule fournie sur HP-4005) **Sortie Line:** 90 ~ 216mV @ 1kHz 5cm/sec (avec la cellule fournie sur HP-4005) **Interface:** USB 1.1 compliant (Windows® XP/Vista/Win7 ou Mac® OS X) **Alimentation:** 230V~ 50Hz. **Consommation d'énergie:** 11Watts<br>Dimensions: 450 x 35 **Dimensions:** 450 x 352 x 157mm (WxDxH) **Poids:** 10,5kg.

*Windows® est une marque déposée par Microsoft® Corporation. Mac® est une marque déposée par Apple Computer® Inc.*

**Chacune de ces informations peut être modifiée sans avertissement préalable. Vous pouvez télécharger la dernière version de ce mode d'emploi de notre site Web: www.beglec.com**

# GEBRUIKSAANWIJZING

Hartelijk dank voor de aankoop van dit JB Systems® product. Om ten volle te kunnen profiteren van alle mogelijkheden en voor uw eigen veiligheid is het aangeraden de aanwijzingen zeer zorgvuldig te lezen voor U het apparaat begint te gebruiken.

DOOR U OP ONZE MAILINGLIJST IN TE SCHRIJVEN ONTVANGT U STEEDS DE LAATSTE INFORMATIE OVER ONZE PRODUKTEN: NIEUWIGHEDEN, SPECIALE ACTIES, OPENDEURDAGEN, ENZ.

 $\rightarrow$  SURF NAAR: WWW.BEGLEC.COM  $\leftarrow$ 

## KARAKTERISTIEKEN

In dit apparaat is radio-interferentie onderdrukt. Dit product voldoet aan de gangbare Europese en nationale voorschriften. Het is vastgesteld dat het apparaat er zich aan houdt en de desbetreffende verklaringen en documenten zijn door de fabrikant afgegeven.

- Direct drive motor met hoog aandrijfkoppel
- Snelle start en stop.
- 3 snelheden: 33, 45, 78 rpm met kwarts stabilisatie
- 2 instelschalen voor snelheidsregeling: +/-10% ; +/-20%
- Voorwaarts / achterwaarts afspelen van de plaat
- USB uitgang voor het onmiddellijk aansluiten en opnemen op een PC
- Gratis meertalige Audacity opnamesoftware is gratis verkrijgbaar via download:
	- Eindeloze mogelijkheden met gratis downloadbare effect plug-ins
- Importeren, exporteren en aanpassen van Ogg Vorbis, MP3, AIFF en WAV sound files
- Knip, kopieer, splits en mix geluiden tezamen
- Verander de snelheid of pitch van een opname
- Verwijder alle mogelijke storingen, ruis en andere constante achtergrondgeluiden
- Pas frequenties aan met de toonregeling, FFT Filter en Bass Boost effecten
- Pas volumes aan met de compressor, versterker, en normaliseereffecten
- $E_{\text{PZ}}$
- Omschakelbare phono/line uitgang
- Alle functies zijn uitgerust met stijlvolle blauwe LEDs
- Stofkap uit harde plastic
- Uitschuifbare naaldverlichting
- Audio Technica cel inbegrepen
- Metalen S-vormige toonarm met:
- Tegengewicht
- Anti-skating regeling
- Regelbare toonarm lift met hendeltie
- Grote, regelbare voeten voor een perfecte stabiliteit

## EERSTE INGEBRUIKNAME

#### **Belangrijke instructies:**

- Controleer voor het eerste gebruik van het apparaat of het tijdens het transport beschadigd werd. Mocht er schade zijn, gebruik het dan niet, maar raadpleeg eerst uw dealer.
- **Belangrijk:** Dit apparaat verliet de fabriek in uitstekende staat en goed verpakt. Het is erg belangrijk dat de gebruiker de veiligheidsaanwijzingen en raadgevingen in deze gebruiksaanwijzing uiterst nauwkeurig volgt. Elke schade veroorzaakt door verkeerd gebruik van het apparaat valt niet onder de garantie. De dealer aanvaardt geen verantwoordelijkheid voor mankementen en problemen die komen door het veronachtzamen van deze gebruiksaanwijzing.

#### NEDERLANDS HANDLEIDING

- Bewaar deze brochure op een veilige plaats om hem in de toekomst nogmaals te kunnen raadplegen. Indien U ooit het apparaat verkoopt mag u niet vergeten om de gebruiksaanwijzing bij te voegen.
- Om het milieu te beschermen, probeer zoveel mogelijk het verpakkingsmateriaal te recycleren.

#### **Controleer de inhoud:**

- Kijk na of de verpakking volgende onderdelen bevat:
- Gebruiksaanwijzing
- Draaiplateau
- Slipmat
- 45-toeren adapter
- Tegengewicht van de toonarm
- Celhouder
- Bijgeleverde Cel + naald
- Stroomkabel • Stofkap
- 
- USB kabel

## VEILIGHEIDSVOORSCHRIFTEN:

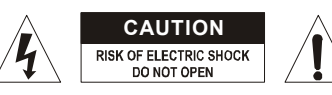

**WAARSCHUWING:** Om het risico op elektrocutie zoveel mogelijk te vermijden mag u nooit de behuizing verwijderen. Er bevinden zich geen onderdelen in het toestel die u zelf kan herstellen. Laat de herstellingen enkel uitvoeren door een bevoegde technicus.

De bliksempijl die zich in een gelijkbenige driehoek bevindt is bedoeld om u te wijzen op het gebruik of de aanwezigheid van niet-geïsoleerde onderdelen met een "gevaarlijke spanning" in het toestel die voldoende kracht heeft om een risico van elektrocutie in te houden.

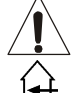

①

Het uitroepteken binnen de gelijkbenige driehoek is bedoeld om de gebruiker erop te wijzen dat er in de meegeleverde literatuur belangrijke gebruik en onderhoudsinstructies vermeld staan betreffende dit onderdeel.

Dit symbool betekent: het apparaat mag enkel binnenhuis worden gebruikt.

Dit symbool betekent: Lees de handleiding!

- Dit symbool betekent: Klasse II apparaten
- Stel dit apparaat niet bloot aan regen of vocht, dit om het risico op brand en elektrische schokken te voorkomen.
- Om de vorming van condensatie binnenin te voorkomen, laat het apparaat aan de omgevingstemperatuur wennen wanneer het, na het transport, naar een warm vertrek is overgebracht. Condensatie kan het toestel soms verhinderen perfect te functioneren. Het kan soms zelfs schade aan het apparaat toebrengen.
- Gebruik dit apparaat uitsluitend binnenshuis.
- Plaats geen stukken metaal en mors geen vocht binnen in het toestel om elektrische schokken of storing te vermijden. Objecten gevuld met water, zoals bvb. Vazen, mogen nooit op dit apparaat worden geplaatst. Indien er toch een vreemd voorwerp of water in het apparaat geraakt, moet U het direct van het lichtnet afkoppelen.
- Open vuur, zoals brandende kaarsen, mogen niet op het apparaat geplaatst worden.
- Bedek geen enkele ventilatieopening om oververhitting te vermijden.
- Zorg dat het toestel niet in een stoffige omgeving wordt gebruikt en maak het regelmatig schoon.
- Houd het apparaat uit de buurt van kinderen.
- Dit apparaat mag niet door onervaren personen bediend worden.
- De maximum veilige omgevingstemperatuur is 40°C. Gebruik het apparaat dus niet bij hogere temperaturen.
- De minimum afstand rondom dit apparaat om een goede koeling toe te laten is 5cm.
- Trek altijd de stekker uit wanneer het apparaat gedurende langere tijd niet wordt gebruikt of alvorens met de onderhoudsbeurt te beginnen.
- De elektrische installatie behoort uitsluitend uitgevoerd te worden door bevoegd personeel, volgens de in uw land geldende regels betreffende elektrische en mechanische veiligheid.
- Controleer dat de beschikbare spanning niet hoger is dan die aangegeven op de achterzijde van het toestel.
- Het stopcontact zal steeds vrij toegankelijk blijven zodat de stroomkabel op elk moment kan worden uitgetrokken.
- De elektrische kabel behoort altijd in uitstekende staat te zijn. Zet het apparaat onmiddellijk af als de elektrische kabel gekneusd of beschadigd is. De kabel moet vervangen worden door de fabrikant zelf, zijn dealer of vergelijkbare bekwame personen om een brand te voorkomen.
- Laat de elektrische draad nooit in contact komen met andere draden.
- Als de netschakelaar zich in OFF (uit) positie bevindt dan is dit apparaat niet volledig van het lichtnet gescheiden!
- Om elektrische schokken te voorkomen, moet U de behuizing niet openen. Afgezien van de zekering zitten er geen onderdelen in die door de gebruiker moeten worden onderhouden.
- Repareer **nooit** een zekering en overbrug de zekeringhouder nooit. Vervang een beschadigde zekering **steeds** door een zekering van hetzelfde type en met dezelfde elektrische kenmerken.
- Ingeval van ernstige problemen met het bedienen van het toestel, stopt U onmiddellijk het gebruik ervan. Contacteer uw dealer voor een eventuele reparatie.
- Gebruik best de originele verpakking als het toestel vervoerd moet worden.
- Om veiligheidsredenen is het verboden om ongeautoriseerde modificaties aan het toestel aan te brengen.

#### **INSTALLATIEVOORSCHRIFTEN:**

- Plaats dit apparaat in een goed geventileerde ruimte waar het niet blootgesteld is aan hoge temperaturen of vocht.
- Het plaatsen en het gebruik van dit apparaat gedurende een lange periode in de nabijheid warmtebronnen zoals versterkers, spots, enz. zal zijn werking beïnvloeden.
- Wanneer de draaitafel gebruikt wordt in een zeer lawaaierige omgeving, bijvoorbeeld naast klankkasten, kan de naald verspringen en kan er terugkoppeling ontstaan.
- Plaats het toestel op een perfect horizontale en stabiele ondergrond. Een harde of marmeren ondergrond is perfect. Een houten oppervlak is een slechte keuze daar dit de trillingen versterkt.
- Vermijd dat de audiokabels en voedingskabel in contact komen met trillende voorwerpen. In een draagkoffer kan de draaitafel best niet direct in contact staan met de wanden van de koffer.

## **ONDERHOUD**

Reinig het toestel met een zacht, lichtjes bevochtigd doek. Vermijd water te morsen in het toestel. Gebruik nooit vluchtige producten zoals benzeen of thinner, dit kan het toestel beschadigen.

FUNCTIES

- **9. SINGLE ADAPTER:** gebruik deze adapter voor het afspelen van 7" singles.
- **10. VOEDINGSSCHAKELAAR:** Gebruik deze knop om het toestel aan of uit te zetten.
- **11. VOEDINGSKABEL AANSLUITING:** gebruik deze om de meegeleverde voedingskabel aan te sluiten.
- **12. PHONO/LINE SCHAKELAAR:** Afhankelijk van de stand van de keuzeschakelaar kan U deze draaitafel op een phono of line ingang van de mengtafel aansluiten.
- **13. PHONO/LINE OUTPUT:** Sluit de draaitafel aan door middel van de cinch kabel. Let op de stand van de phono/line keuzeschakelaar.
- **14. TOONARM:** Dit is een volledig S-vormige toonarm. Om de weergave te starten: plaats de naald voorzichtig op de plaat door middel van de vingersteun op de celhouder. Laat de naald niet op de plaat vallen, dit kan zowel de diamant van de naald alsook de vinylplaat beschadigen.
- **15. TEGENGEWICHT:** Gebruik het tegengewicht om de neerwaartse naalddruk in te stellen. Raadpleeg hiervoor de gebruiksaanwijzing van de naaldconstructeur.

## **Instellen van de naalddruk:**

Controleer of de cel goed vast op de celhouder staat en dat de naald beschermingskap verwijderd is. Leg een vinylplaat op de draaitafel en zorg ervoor dat de anti-skate op nul staat. Zet de toonarm hefboom in de benedenstand. Neem de toonarm en draai aan het tegengewicht tot de toonarm perfect in balans is  $\rightarrow$  Hij zweeft horizontaal boven het draaiplateau (zie "OK" afbeelding rechts) Zet nu de drukring (voorkant van het tegengewicht met markeringen) op de nul positie terwijl U het tegengewicht goed vast houdt zodat het niet beweegt. Draai

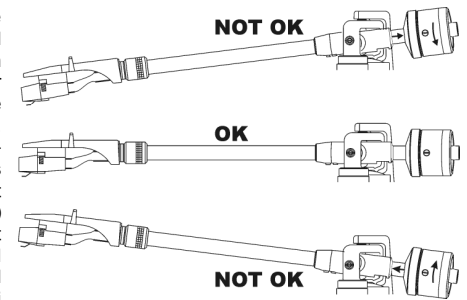

vervolgens het geheel tegelijkertijd (tegengewicht + ring met markeringen) tot men de gewenste naalddruk afleest op de ring met markeringen. **Vergeet niet de anti-skate knop terug juist in te stellen.**

- **16. ANTI-SKATE KNOP:** Bij het afspelen van een plaat worden er zijdelingse krachten ontwikkeld die de naald naar de binnenkant of naar de buitenkant drukken. Men kan de anti-skate knop gebruiken om deze krachten tegen te werken en zo de naald in het midden van de groef houden. Voor een gewone weergave zet men meestal de anti-skate knop op dezelfde waarde als de neerwaartse druk die men op de naald geeft (in gr.) vb. (Naalddruk = 3gr.  $\rightarrow$  anti-skate = 3)
- **17. TOONARM HEFBOOM:** Hiermee kan men de opwaartse en neerwaartse toonarm bewegingen controleren om de naald op de vinylplaat te zetten.
- **18. TOONARM STEUN:** Leg de toonarm telkens op deze steun als U een vinylplaat wil wisselen. Vergrendel de toonarm op zijn steun als U de draaitafel een tijd niet gebruikt of deze moet transporteren. Dit verkomt dat de arm plotseling uitwijkt waarbij de naald beschadigd wordt.
- **19. CELHOUDER VERGRENDELING:** Breng de celhouder in de toonarm en draai de ring aan om de celhouder te vergrendelen.

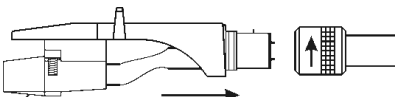

**20. CELHOUDER:** Installeer de cel hierop. Let hiervoor op de aanwijzingen van de Celconstructeur. Laat

tijdens het monteren de naaldbescherming op de cel, dit om de beschadiging van de naald te voorkomen. Verbind de draden als volgt:

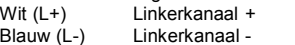

- Rood (R+) Rechterkanaal +
- Groen (R-) Rechterkanaal -
- **21. USB AANSLUITING:** wordt gebruikt om de USB draaitafel aan te sluiten op uw computer. Het toestel zal onmiddellijk herkend worden. U heeft geen speciale drivers nodig.

## HOE DE USB UITGANG GEBRUIKEN

Deze USB draaitafel kan gebruikt worden met om het even welke opnamesoftware. Wij bevelen u echter aan de freeware Audacity software te downloaden volgens de voorschriften van de GNU General Public License die gepubliceerd zijn door de Free Software Foundation. JB Systems® is niet de ontwikkelaar van deze software. Dit betekent dat wij geen bijstand aanbieden voor dit product.

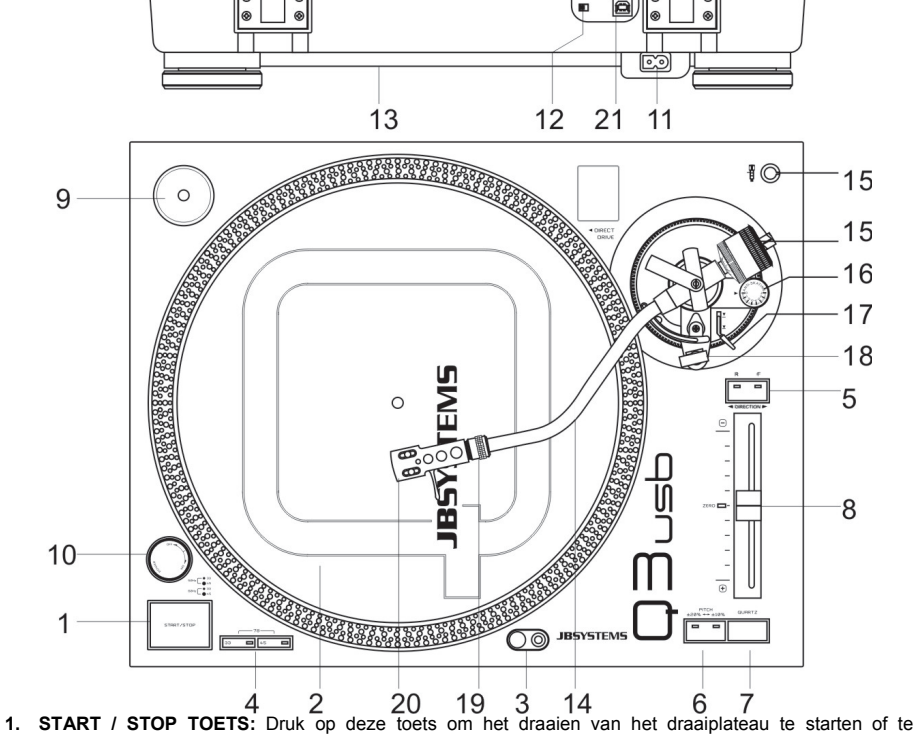

- stoppen
- **2. DRAAIPLATEAU:** Deze is voorzien van een slipmat die gemakkelijker maakt om de vinylplaat te manipuleren tijdens het scratchen.
- **3. NAALDVERLICHTING:** De witte naaldverlichting kan gebruikt worden om de juiste plaats op de plaat te vinden bij het gebruik in een donkere ruimte.
- **4. SNELHEIDSKEUZE TOETSEN:** Gebruik deze toetsen om de snelheid in te stellen.
	- Druk op "33" om een snelheid van 33tpm in te stellen.
	- Druk op "45" om een snelheid van 45tpm in te stellen.
	- Druk gelijktijdig op "33" en "45" om een snelheid van 78tpm in te stellen.
- **5. REVERSE TOETS:** Druk op deze toets om de rotatie van het draaiplateau om te keren, druk nogmaals op deze toets om het omgekeerd draaien te annuleren.
- **6. PITCH RANGE TOETS:** Druk op deze toets om het bereik van de Pitch schuifregelaar in te stellen.
	- Druk 1maal voor een +/-10% schaal. (gebruikt bij beat mixen)
	- $\bullet$  Druk een  $2^{de}$  maal voor een  $+/-20\%$  schaal.
	- Als U de toets nogmaals indrukt dan komt U terug bij +/-10% enz.
- **7. QUARTZ LOCK TOETS:** Bij het indrukken van de QUARTZ LOCK toets wordt de juiste gemiddelde snelheid (0%) afgedwongen, zelfs al staat de schuifregelaar niet in zijn middenpositie. De led naast de pitch regelaar gaat aan.
- **8. PITCH REGELAAR:** Gebruik de Pitch schuifregelaar om de snelheid van de draaiplateau in te stellen. Het bereik hiervan hangt af van de "Pitch Range" toets. Wanneer de schuifregelaar in zijn middenpositie staat gaat de led naast de pitch regelaar aan om aan te tonen dat de snelheid is vergrendeld op de juiste gemiddelde snelheid, in andere posities van de schuifregelaar is de LED uit. **Opgelet:** de Quartz lock toets moet uitgeschakeld zijn.

#### NEDERLANDS HANDLEIDING

#### NEDERLANDS HANDLEIDING

Audacity

- Voor meer informatie, het downloaden van plug-ins, lessen en handleidingen omtrent deze software, bezoek de Audacity website (**http://audacity.sourceforge.net/**)**.**
	- U kan eveneens op het Audacity web forum kijken voor bijstand en hulp (**http://audacityteam.org/forum/**):

#### **OPSTELLING**

- 1. Sluit de USB kabel van de draaitafel aan op uw computer
- 2. Installeer de Audacity opnamesoftware:
	- Download de laatste versie van Audacity op **http://audacity.sourceforge.net/** en sla de setupfile op in uw computer
	- Dubbelklik op het Audacity Setup bestand
	- Volg de instructies op uw scherm
- 3. Open het Audacity programma
- 4. Ga naar BEWERKEN (EDIT), dan naar VOORKEUREN ( PREFERENCES ) ( of druk CTRL + P )

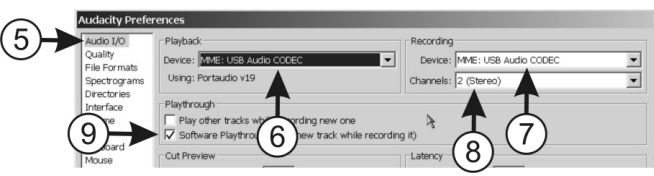

- 5. Klik op het AUDIO I/O tabblad
- 6. Kies in het uitvouwmenu een soundkaart voor het afspelen van uw files.
- 7. Kies USB AUDIO CODEC als opnametoestel in het uitvouwmenu.
- 8. Kies bij KANALEN ( CHANNELS ) "2 stereo"
- 9. Vink "SOFTWAREMATIG PLAYTROUGH"

( SOFTWARE PLAYTROUGH ) aan 10. Klik op het BEDIENING ( INTERFACE ) tabblad waar u kan

nakijken of uw voorkeurstaal bestaat in het uitvouwmenu. 11. Klik OK

#### **EEN NUMMER OPNEMEN**

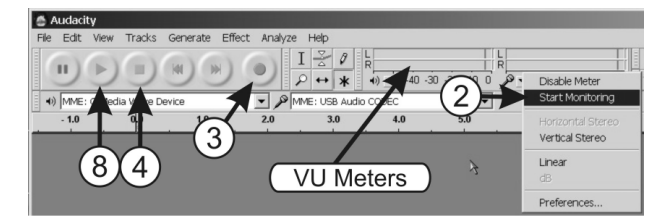

- 1. Speel het nummer dat u wil opnemen af op de draaitafel
- 2. Plaats de muispijl op de VU meters en klik op de rechter muisknop. In het kleine menu moet u dan "Start Monitoring" aanklikken. Wanneer alles OK is zal u de muziek van het nummer dat aan het afspelen is horen terwijl de VU meters beginnen te bewegen.
- 3. Herstart uw nummer en klik dan op de record toets. Het opnemen start: u zal een scherm opmerken met wavevormen die verschijnen op het scherm.
- 4. Om het opnemen te stappen, klik simpelweg op de stop toets.
- 5. Druk CTRL + A om de complete file te selecteren.<br>6. Open het EFFECT menu en kies het NORMALISE
- 6. Open het EFFECT menu en kies het NORMALISEREN effect.<br>7. Gebruik dezelfde instellingen zoals op de foto hiernaast getooi
- 7. Gebruik dezelfde instellingen zoals op de foto hiernaast getoond en klik dan op OK
- 8. Druk op de PLAY toets om de opname te beluisteren en te

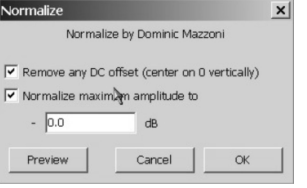

udacity Pref

Autoscroll while playing

Update spectrogram while playing

Tracks fit vertically exomed

Circular track keyboard navi Present track number to accessibility at

Language

anguage: Englis

.<br>Duit Audacity upon closing last windo

Dragging of left and right selection edge Froonomic order of audio I/O buttons

Always allow pausing

Quality

File Format

**terface** 

evboard

Spectrograms

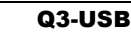

#### checken

9. KLAAR ! Wanneer u wil kan u allerlei soorten extra effecten toevoegen aan het opgenomen nummer. Voor deze taken dient u echter de Audacity handleidingen en lessen te raadplegen.

#### **EEN NUMMER OPSLAAN**

U kan een bestand op verschillende wijzen opslaan. Hieronder wordt de basis methode van opslaan uit de doeken gedaan.

- 1. Klik op BESTAND ( FILE ) om het uitvouwmenu te openen
- 2. Selecteer "EXPORTEREN ALS" ( EXPORT AS )
- 3. U kan kiezen in welk formaat u het bestand wil opslaan

*Belangrijke opmerking: Om uw opname op te slaan als een MP3 bestand dient u eerst een optionele encoder te installeren. Raadpleeg de Audacity website voor meer informatie omtrent deze materie*

#### **HET NIVEAU VAN DE USB INGANG + OPNAMEKANALEN INSTELLIN IN WINDOWS:**

In sommige gevallen zult u het ingangsniveau voor de opname via USB in Windows moeten instellen (zie afbeeldingen hieronder):

- A. Ingangsniveau is te zwak: de opname zal een zwakke signaal/ruis verhouding hebben.
- B. Ingangsniveau is te hoog: de opname zal vervormd zijn.
- C. Ingangsniveau is OK: goed gebalanceerde opname.

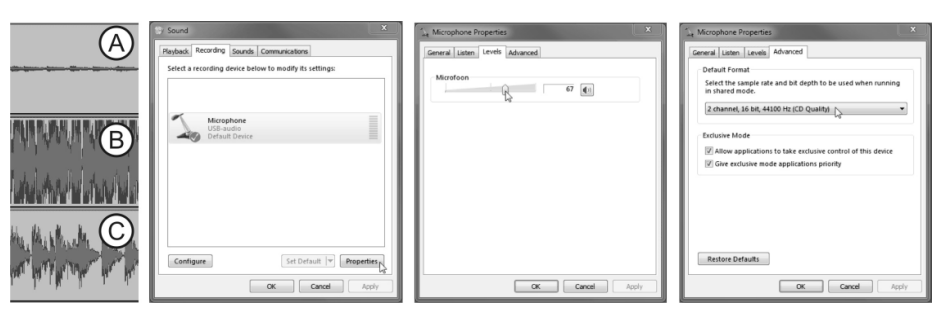

In de gevallen A en B zult u het opnameniveau moeten instellen in Windows:

- Open het configuratiescherm in Windows en kies "GELUID"
- Selecteer de "opname" tab in het nieuwe venster
- Kies het USB audio apparaat (meestal aangeduid als "microfoon") en druk op de knop "Eigenschappen".
- Selecteer de "niveaus" tab in het nieuwe venster  $\rightarrow$  regel het ingangsniveau en druk daarna op "toepassen" om te bevestigen.
- Kies het tabblad "Geavanceerd" $\rightarrow$  kies "2channel, 16bit, 44100Hz (CD Quality)"
- Druk op de knop "OK" om te bevestigen en op te slaan.

#### **ENKELE LEUKE EFFECTEN EN GEREEDSCHAPPEN OM TE BEKIJKEN:**

- **Ruis verwijderen ( Noise Removal):** gereedschap om ruis op uw opnames te verwijderen
- **Normaliseren ( Normalize ):** gereedschap om alle opnames op hetzelfde opnameniveau in te stellen ( verkiesbaar op 0 dB )
- **Click verwijderen ( Click removal ):** gereedschap om kleine klikgeluiden en opkomende geluiden te verwijderen
- **Toonregeling ( Equalization ):** 31-bands equalizer met verscheidene instellingen
- **Snelheid wijzigen ( Change Speed ):** gereedschap om de snelheid en de pitch van een opname te veranderen. U kan dit gereedschap gebruiken om een 331/3 RPM vinyl op 78 RPM op te nemen en daarna de snelheid terug op normaal te plaatsen. De opnametijd zal daardoor een hoop ingekort worden.

*Opmerking: raadpleeg de Audacity website, handleidingen en lessen voor informatie omtrent het gebruik van deze gereedschappen*

ile Edit View Tracks Generate Effect Analyze Mau  $Cm+n$ G  $\sim$  $C<sub>1</sub> + C<sub>2</sub>$ Choe  $CFLW$  $\boxed{\blacksquare}$ Save Project Save Project As. Check Denendencies Onen Metadata Editor A Missinah Import. Export As WAV MP3 **Export Selection** Ogg Vorbis. FLAC. Export Multiple.  $MP2$ Apply Chain.

## EIGENSCHAPPEN

**Motor:** 8-polige, 3fase, borstelloze DC motor<br>**Aandriiving: Example 2.1** Direct Drive **Aandrijving: Aandrijfkoppel:** Meer dan 1.6kgf / cm **Starttijd:** Minder dan 1 seconde<br> **Remtiid:** Minder dan 1 seconde **Remtijd:** Minder dan 1 seconde<br> **Snelheidskeuze:** 33<sup>1/3</sup> ~ 45 ~ 78 RPM **Snelheidskeuze:** 331/3 ~ 45 ~ 78 RPM **Snelheidsregeling:** +/-10% ~ +/-20% **Wow & Flutter:** Minder dan 0.2% WRMS (JIS WTD) @ 33<sup>1/3</sup> RPM **Toonarm type:** Statisch gebalanceerde S-vormige toonarm.<br> **Tracking Error angle:** Minder dan 3° **Tracking Error angle:** Minder dan 3.5~8.5q.<br> **Gewicht van de cel:** 3.5~8.5q. Gewicht van de cel: **Anti-skate draagwijdte:** 0~7g. **Phono uitgang:** 1,5  $\frac{3}{4}$ ,5  $\frac{3}{4}$ ,3,6mV @ 1kHz 5cm/sec (met meegeleverde cel op HP-4005) **Line uitgang:** 90 ~ 216mV @ 1kHz 5cm/sec (met meegeleverde cel op HP-4005) **Computer interface** USB 1.1 compliant (Windows<sup>®</sup> XP/Vista/Win7 of Mac<sup>®</sup> OS X) **Voiding:** 230V~ 50Hz.<br> **Stroomverbruik:** 211Watts Stroomverbruik:<br>Afmetingen: **Afmetingen:** 450 x 352 x 157mm (WxDxH) **Gewicht :** 10,5kg.

*Windows® is een geregistreerd handelsmerk van Microsoft® Corporation Mac® is een geregistreerd handelsmerk van Apple Computer® Inc.*

> **Elke inlichting kan veranderen zonder waarschuwing vooraf U kan de laatste versie van deze handleiding downloaden via Onze website: www.beglec.com**

# BEDIENUNGSANLEITUNG

Vielen Dank, dass Sie sich für den Erwerb dieses JBSystems® -Produkt entschieden haben. Bitte lesen Sie diese Bedienungsanleitung sorgfältig vor der Inbetriebnahme durch, zur vollen Ausschöpfung der Möglichkeiten, die dieses Gerät bietet, sowie zu Ihrer eigenen Sicherheit.

## **EIGENSCHAFTEN**

Das Gerät ist funkentstört und erfüllt die Anforderungen der europäischen und nationalen Bestimmungen. Entsprechende Dokumentation liegt beim Hersteller vor.

- High Torque Direct Drive Motor
- Schneller Start / Stop
- 3 Geschwindigkeiten: 33, 45, 78 rpm mit Quartz Lock-Funktion
- 2 Pitch-Bereiche: +/-10%, +/-20%
- Vorwärts/Rückwärts Abspielmöglichkeit
- USB-Ausgang zur direkten Aufnahme auf jeden PC
- Kostenlos, mehrsprachige Audacity als Download verfügbar:
- Endlose Möglichkeiten mit kostenlosen herunterladbaren Effekt plug-ins
- Import, Export und Bearbeiten von Ogg Vorbis, MP3, AIFF und WAV Sounddateien.
- Sounds schneiden, kopieren, splitten und mischen.
- Geschwindigkeit oder Pitch einer Aufnahme ändern.
- Statische Aufladungen, Zischen, Brummen und sonstige ständige Hintergrundgeräusche entfernen.
- Veränderung von Frequenzen mit Entzerrung, FFT Filter und Bass Boost Effekten.
- Einstellen von Lautstärke mit Compressor, Amplify und Normalize Effekten.
- Und vieles mehr ...
- Wählbare Phono / Line-Ausgang
- Alle Funktionen sind mit eleganten, blaue LED-Leuchten
- Kunststoff-Staubschutzhaube
- Retractable Ziel Licht
- Audio Technica Tonabnehmersystem inkludiert
- Metallischer S-förmiger Tonarm mit:
- Kontergewicht
- Anti-skating Einstellung
- Tonarmlift mit Höheneinstellung
- Einstellbare große Füße für perfekte Nivellierung

## VOR DER ERSTBENUTZUNG

#### **Wichtige Hinweise:**

- Vor der Erstbenutzung bitte das Gerät zuerst auf Transportschäden überprüfen. Sollte das Gerät einen Schaden aufweisen, Gerät bitte nicht benutzen, sondern setzen Sie sich unverzüglich mit Ihrem Händler in Verbindung.
- **Wichtiger Hinweis:** Das Gerät hat das Werk unbeschädigt und gut verpackt verlassen. Es ist wichtig, dass der Benutzer sich streng an die Sicherheitshinweise und Warnungen in der Bedienungsanleitung hält. Schäden durch unsachgemäße Handhabung sind von der Garantie ausgeschlossen. Der Händler übernimmt keine Verantwortung für Schäden, die durch Nichtbeachtung der Bedienungsanleitung hervorgerufen wurden.
- Die Bedienungsanleitung zum zukünftigen Nachschlagen bitte aufbewahren. Bei Verkauf oder sonstiger Weitergabe des Geräts bitte Bedienungsanleitung beifügen.
- Aus Umweltschutzgründen Verpackung bitte wiederverwenden oder richtig trennen.

## **Überprüfen Sie den Inhalt:**

- Folgende Teile müssen sich in der Geräteverpackung befinden:
- Bedienungsanleitung
- Plattenteller

- Slipmat
- 45-rpm Adapter
- Tonarmgewicht
- Headshell
- Tonabnehmersystem
- Stromkabel • Staubschutzhaube
- 
- USB-Kabel

## SICHERHEITSHINWEISE

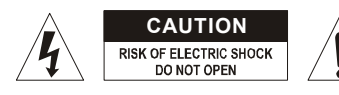

**ACHTUNG:** Um sich nicht der Gefahr eines elektrischen Schlags auszusetzen, entfernen Sie keines der Gehäuseteile. Im Geräteinneren befinden sich keine vom Benutzer reparierbaren Teile. Überlassen Sie Reparaturen dem qualifizierten Kundendienst.

Das Blitzsymbol im Dreieck weist den Benutzer darauf hin, dass eine Berührungsgefahr mit nicht isolierten Teilen im Geräteinneren, die eine gefährliche Spannung führen, besteht. Die Spannung ist so hoch, das hier die Gefahr eines elektrischen Schlages besteht.

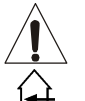

Das Ausrufezeichen im Dreieck weist den Benutzer auf wichtige Bedienungs- und Wartungshinweise in den Dokumenten hin, die dem Gerät beiliegen.

Dieses Symbol bedeutet: Nur innerhalb von Räumen verwenden.

Dieses Symbol bedeutet: Achtung! Bedienungsanleitung lesen!

- Dieses Symbol bedeutet: Klasse II Klassifizierung
- Zur Vermeidung von Stromschlag oder Feuer, Gerät bitte nicht Regen oder Feuchtigkeit aussetzen.
- Zur Vermeidung von Kondensation im Inneren des Geräts bitte nach dem Transport in eine warme Umgebung zum Temperaturausgleich einige Zeit ausgeschaltet stehen lassen. Kondensation kann zu Leistungsverlust des Geräts oder gar Beschädigung führen.
- Gerät nicht im Freien und in feuchten Räumen und Umgebungen verwenden.
- Keine Metallgegenstände oder Flüssigkeiten ins Innere des Geräts gelangen lassen. Keine mit Flüssigkeit gefüllten Gegenstände, z.B. Vasen, auf das Gerät stellen. Kurzschluss oder Fehlfunktion können die Folge sein. Falls es doch einmal vorkommen sollte, bitte sofort Netzstecker ziehen und vom Stromkreis trennen.
- Offene Brandquellen, wie z.B. brennende Kerzen, sollten nicht auf das Gerät gestellt werden.
- Ventilationsöffnungen nicht abdecken, da Überhitzungsgefahr!
- Nicht in staubiger Umgebung verwenden und regelmäßig reinigen.
- Für Kinder unerreichbar aufbewahren.
- Unerfahrene Personen sollen das Gerät nicht bedienen.
- Umgebungstemperatur darf 40ºC nicht überschreiten.
- Minimalabstand um das Gerät für ausreichende Kühlung = 5cm.
- Stets Netzstecker ziehen, wenn Gerät für längeren Zeitraum nicht genutzt oder es gewartet wird.
- Elektrische Anschlüsse nur durch qualifiziertes Fachpersonal überprüfen lassen.
- Sicherstellen, dass Netzspannung mit Geräteaufkleber übereinstimmt.
- Die Netzsteckdose sollte immer gut erreichbar sein, um das Gerät vom Netz zu trennen.
- Gerät nicht mit beschädigtem Netzkabel betreiben. Ist die Zugangsleitung beschädigt, muss diese durch den Hersteller, seinen Vertrieb oder durch eine qualifizierte Person ersetzt werden.
- Netzkabel nicht mit anderen Kabeln in Berührung kommen lassen!
- Das Gerät ist nicht vollständig vom Netz getrennt, wenn der Netzschalter sich in der AUS-Stellung befindet.
- Gerät nicht öffnen. Abgesehen vom Tausch der Sicherung sind keine zu wartenden Bauteile im Gerät enthalten.
- Sicherung niemals reparieren oder überbrücken, sondern immer mit gleichartiger Sicherung ersetzen!
- Bei Fehlfunktion Gerät nicht benutzen und sich mit dem Händler in Verbindung setzen.
- Bei Transport bitte Originalverpackung verwenden, um Schäden am Gerät zu vermeiden.

Aus Sicherheitsgründen dürfen an dem Gerät keine unbefugten Veränderungen vorgenommen werden.

#### **INSTALLATIONSANLEITUNG:**

- Stellen Sie das Gerät in einem gut belüfteten Raum auf, wo es nicht Feuchtigkeit und hohen Temperaturen ausgesetzt wird.
- Plazieren und benutzen Sie das Gerät für eine längere Zeit neben sehr warmen Geräten wie Verstärker, Lampen, etc., könnte es die Funktion des Geräts beeinträchtigen.
- Wenn der Plattenspieler in der Nähe von Lautsprechern oder bestimmten anderen Geräten steht, kann es zu akustischen Beeinträchtigungen kommen (Rückkopplung).
- Stellen Sie den Plattenspieler auf einer ebenen und sehr stabilen Oberfläche auf. Eine rein hölzerne Oberfläche ist keine gute Wahl, da hier Vibrationen entstehen können.
- Seien Sie sicher, das der Plattenspieler mit den Netz- und Audioanschlüssen nicht irgendwelche vibrierende Oberflächen berührt. Passen Sie besonders auf, wenn das Gerät in einem Plattenspieler-Case eingebaut ist.

## WARTUNG

Die Reinigung des Geräts erfolgt mit einem leicht mit Wasser angefeuchteten Tuch. Vermeiden Sie, dass Wasser in das Gerätinnere gelangt. Verwenden Sie keine brennbaren Flüssigkeiten wie Benzin oder Verdünner, die das Gerät beschädigen würden.

# FUNKTIONEN

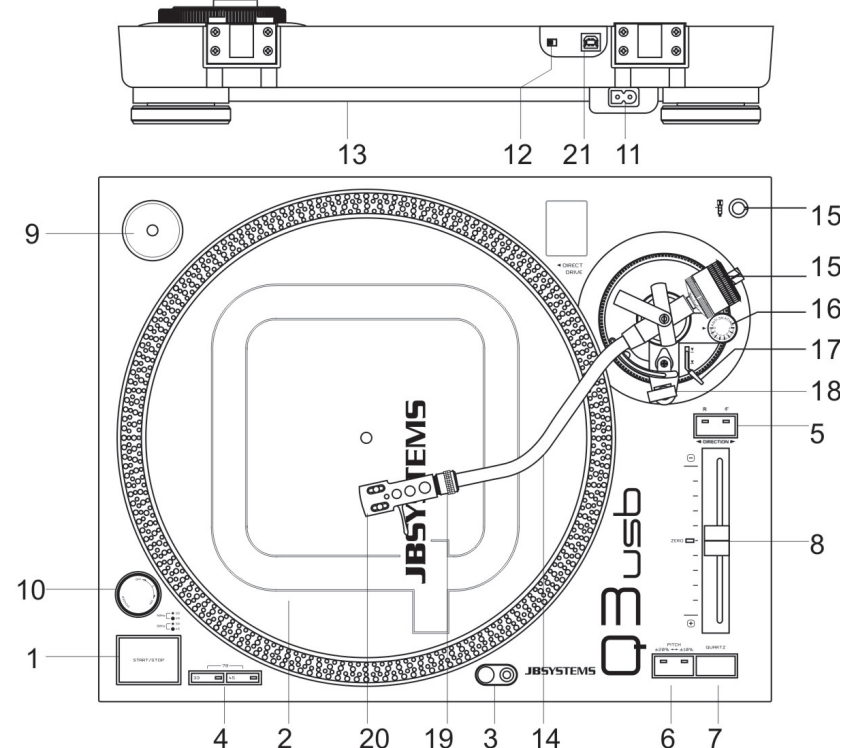

## DEUTSCH BEDIENUNGSANLEITUNG

- **1. START/STOP TASTE:** Drücken Sie diese Taste zum Starten oder Stoppen des Plattentellers.
- **2. PLATTENTELLER:** Der Plattenspieler ist mit einer Slipmat ausgestattet. Diese macht es einfacher die Platte zu manipulieren. Z.B.: für scratching.
- **3. TARGET LIGHT:** Dieses weiße Target Light dient dazu, um einen genauen Punkt auf der Schallplatte auch an dunklen Orten zu lokalisieren.
- **4. GESCHWINDIGKEITSAUSWAHL-TASTEN:** Wählen Sie aus:
	- **Drücken Sie "33" für Auswahl 33rpm.**
	- Drücken Sie "45" für Auswahl 45rpm.
	- Drücken Sie "33" und "45" gleichzeitig für Auswahl 78rpm.
- **5. REVERSE TASTE:** Drücken Sie diese Taste, um die Abspielrichtung umzudrehen. Durch nochmaliges Drücken kommen Sie wieder in den normalen Abspielmodus zurück.
- **6. PITCH BEREICH TASTE:** Drücken Sie diese Taste, um den Pitch-Bereich einzustellen:
	- Drücken Sie einmal für +/- 10% Geschwindigkeitsbereich ( Normalerweise verwendet zum Mixing)
	- Drücken Sie nochmals für +/- 20% Geschwindigkeitsbereich
	- Das nächste mal wenn Sie diese Taste drücken schalten Sie wieder auf +/- 10% zurück.
- **7. QUARTZ LOCK TASTE:** Wenn die Quartz-Taste gedrückt wird, geht das Gerät wieder auf die exakte Mittel-Geschwindigkeit zurück, auch wenn sich der Pitch-Fader nicht in der Mittenstellung befindet. Das LED in der Mitte des Pitch-Fader leuchtet an.
- **8. PITCH FADER:** Verwenden Sie den Pitch-Fader, um die Geschwindigkeit zu verändern. Der Pitch-Bereich basiert auf die Pitch-Bereich-Taste. Wenn der Regler in der Mittelposition steht, beginnt das LED beim Pitchregler zu Leuchten. Das zeigt an das der Plattenteller in Normalgeschwindigkeit läuft. Vorsicht: Gehen Sie sicher das der Quartz lock Schalter abgeschaltet ist.
- **9. SINGLE ADAPTER:** Platzieren Sie diesen Adapter auf dem Plattenteller wenn Sie eine 7" Platte mit großem Loch abspielen wollen.
- **10. POWER ON/OFF TASTE:** Schalten Sie den Plattenspieler hier ein und aus.
- **11. POWER CORD ANSCHLUSS:** Dieser Anschluss ist der Netzanschluss (Strom), achten Sie auf die Spannungsangabe beim Netzanschluss.
- **12. PHONO/LINE SCHALTER:** Abhängig von der Position des Phono/Line Schalters, können Sie den Plattenspieler an jeden Phono oder Line Eingang anschließen.
- **13. PHONO Ausgang:** Schließen Sie den Plattenspieler an jeden Phono oder Line Anschluss an. Versichern Sie sich das der phono/line Schalter in der richtigen Position steht.
- **14. TONARM:** Dieser ist ein manueller s-förmiger Tonarm. Um die Wiedergabe zu starten, platzieren Sie den Tonarm vorsichtig mit dem Finger am Hebearm des Headshells auf die Schallplatte, andernfalls können Sie die Schallplatte zerkratzen oder die Nadel beschädigen.
- **15. KONTERGEWICHT:** Benutzen Sie das Kontergewicht (Tonarmgewicht), um die Balance des Tonarmes und somit auch den Auflagedruck zu verstellen. Für den korrekten Auflagedruck lesen Sie sich die Herstellerangaben des Systems durch.

## **Einstellung des Auflagedrucks:**

Vergewissern Sie sich, das das System in Ordnung ist und die Schutzabdeckung der Nadel entfernt wurde. Legen Sie eine Platte auf und stellen Sie das Anti Skate auf Null. Stellen Sie den Tonarmhebel hinunter. Jetzt stellen Sie das Kontergewicht so ein, bis der Tonarm perfekt balanciert. Nun stellen Sie den Ring auf dem Kontergewicht auf Null zurück. Jetzt können Sie das Gewicht des Systems nach Herstellerangabe einstellen. **Vergessen Sie nicht, den Anti-Skate wieder dementsprechend einzustellen.**

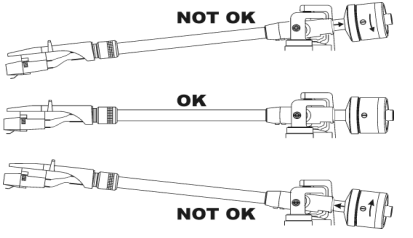

- **16. ANTI-SKATE RAD:** Wenn eine Schallplatte spielt, wirken verschiedene Kräfte auf den Tonarm Richtung Platteninneres oder Richtung außerhalb. Das Anti-Skate Rad dient dazu, diese Kräfte konstant zu halten, egal wo der Tonarm sich gerade auf der Schallplatte bewegt. Stellen Sie einfach Anti Skate gleich wie den Auflagedruck der Systemnadel ein (zB. Gewicht 3gr – Anti Skate auf 3 stellen).
- **17. TONARMHEBEL:** Kontrolliert die Auf- und Abwärtsbewegung des Tonarmes.
- **18. TONE ARM CLAMP & REST:** Benutzen Sie diese Ablage für den Tonarm während Sie die Platte wechseln. Fixieren Sie den Tonarm mit der Klammer auf seiner Auflage, wenn Sie den Plattenspieler nicht mehr benötigen oder ihn Transportieren. Somit verhindern Sie das der Tonarm von seiner Ablage rutscht, auf den Plattenteller fällt und dadurch die Nadel beschädigt wird.

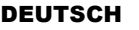

verriegeln.

**19. HEADSHELL VERSCHLUSS:** Montieren Sie das System, indem Sie es auf das

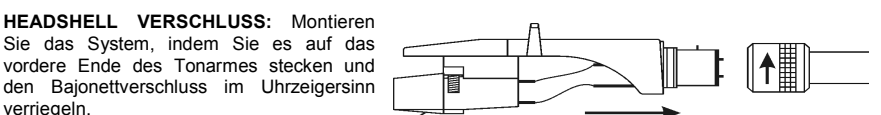

**20. HEADSHELL:** Installieren Sie hier das Tonabnehmersystem, achten Sie aber bei der Installation auf die Herstellerangaben dieses Tonabnehmersystems. Lassen Sie die Nadelschutzabdeckung während der Montage auf dem System. Folgende Anschlüsse sind gegeben:

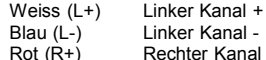

- Rot (R+) Rechter Kanal +<br>Grün (R-) Rechter Kanal -
	- Rechter Kanal -
- **21. USB STECKER:** Anschluss des USB-Plattenspieler an Ihrem Computer. Das Gerät wird sofort erkannt, es sind keine Treiber notwendig.

## USB BEDIENUNGSHINWEISE

Dieser USB-Plattenspieler kann mit jeder Aufnahme-Software benutzt werden. Allerdings empfehlen wir Ihnen zum Download der kostenlose Audacity entsprechend der Bedingungen der GNU General Public License, wie von der Free Software Foundation veröffentlich, beigefügt. JB Systems® ist nicht der Hersteller dieser Software. Das bedeutet, dass wir Ihnen keine Unterstützung hierfür anbieten können.

- Für weitere Informationen, plug-in Downloads, Tutorien und Bedienungsanleitungen dieser Software besuchen Sie bitte die Audacity Website **(http://audacity.sourceforge.net/).**
- Unterstützung und Hilfe erhalten Sie ebenfalls im Audacity Web-Forum (**http://audacityteam.org/forum/)**. Nachstehend geben wir Ihnen nur einige einfache Tipps, um Sie auf den richtigen Weg zu bringen:

#### **SETUP:**

- 1. Schließen Sie den USB Stecker an Ihrem Computer an.
- 2. Installieren Sie die Audacity Aufnahme-Software:
	- Laden Sie die CDROM.
	- Doppelklick auf die Audacity Setup Datei: audacity-win-1.2.6.exe (Version "1.2.6" kann sich ändern).
	- Folgen Sie den Bildschirmanleitungen.

*PS: Vor der Installation der Software von der CDROM sehen Sie sich bitte die Audacity Website (http://audacity.sourceforge.net/) an, dort haben Sie möglicherweise eine neuere Version zum Download.*

- Öffnen Sie das Audacity Programm.
- 4. Gehen Sie zu BEARBEITEN (EDIT), dann zu EINSTELLUNGEN (PREFERENCES) (oder drücken Sie CTRL+P).

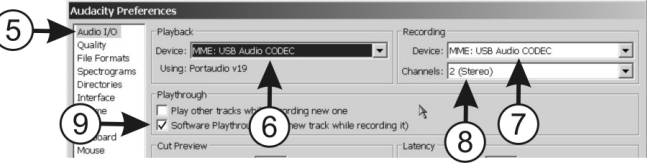

- 5. Klicken Sie das AUDIO E/A (AUDIO I/O Tab).
- 6. Wählen Sie eine Soundkarte zur Wiedergabe Ihrer Dateien vom Drop-down Menü.
- 7. Wählen Sie USB AUDIO CODEC als Aufnahmegerät vom Drop-down Menü.<br>8. Wählen Sie KANÄLE (CHANNELS) "2 Stereo"
- Wählen Sie KANÄLE (CHANNELS) "2 Stereo"
- 9. Haken Sie die SOFTWARE PLAYTHROUGH Box ab.
- 10. Klicken Sie das INTERFACE Tab und prüfen, ob Ihre bevorzugte Sprache im Drop-down Menü vorhanden ist.
- 11. Klicken Sie OK.

#### DEUTSCH BEDIENUNGSANLEITUNG

#### DEUTSCH BEDIENUNGSANLEITUNG

#### **AUFZEICHNEN EINES TRACKS:**

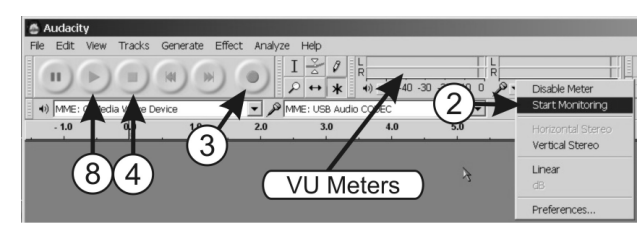

- 1. Spielen Sie den Track ab auf dem Drehteller.<br>2. Gehen Sie mit dem Cursor über die VU Mete
- 2. Gehen Sie mit dem Cursor über die VU Meter und klicken rechts. Klicken Sie in dem kleinen Menü auf "Start monitoring". Ist alles OK, dann hören Sie nun den Track, während sich die VU Meter bewegen.
- 3. Starten Sie den Track erneut und klicken den Aufnahmebutton. Die Aufnahme beginnt: Wellenlinien erscheinen auf dem Bildschirm.
- 4. Zum Anhalten der Aufnahme klicken Sie den Stopbutton.
- 5. Mit Ctrl+A wählen Sie die gesamte Datei.<br>6. Öffnen Sie, das EFFEKT (EFFECT
- 6. Öffnen Sie das EFFEKT (EFFECT) Menü und wählen NORMALISIEREN (NORMALIZE).
- 7. Benutzen Sie die Einstellungen wie abgebildet und klicken OK.
- 8. Klicken Sie PLAY zur Überprüfung Ihrer Aufnahme.
- 9. Fertig! Falls Sie es wünschen, können Sie alle möglichen Effekte zur Aufnahme hinzufügen. Lesen Sie hierzu jedoch bitte Einzelheiten in den Audacity Bedienungsanleitungen und Tutorien nach.

*Hinweis: Es muss kein Aufnahmepegel eingestellt werden, die Normalisierungsfunktion stellt die Pegel aller Aufnahmen auf 0dB ein.*

#### **SPEICHERN EINES TRACKS:**

Sie können eine Datei auf unterschiedliche Weisen speichern. Hier erklären wir die allgemeine Speicheroption.

- 1. Klicken Sie DATEI (FILE) zum Öffnen des Drop-down Menüs.
- 2. Wählen Sie "EXPORTIEREN ALS" ( EXPORT AS)
- 3. Wählen Sie, in welchem Format die Datei gespeichert werden soll. *Wichtiger Hinweis: Um Ihre Aufnahmen als MP3 Datei speichern zu können, müssen Sie zunächst den optionalen Encoder installieren. Bitte entnehmen Sie Einzelheiten hierzu der Audacity Website.*

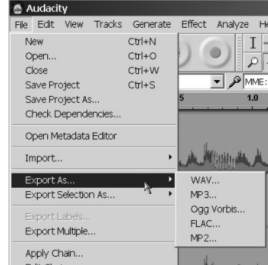

#### **JUSTIEREN DES USB INPUT LEVELS + AUFNAHME-KANÄLE IN WINDOWS:**

In einigen Fällen müssen Sie den Eingangspegel für den USB-Aufnahme in Windows einstellen (siehe Skizze unten):

- A. Eingangspegel zu klein: die Aufnahme wird ein schlechtes Signal / Rausch Verhältnis haben.
- B. Eingangspegel zu hoch: Aufnahme wird verzerrt sein.
- C. Eingangspegel ist OK: gute ausgeglichene Aufnahme.

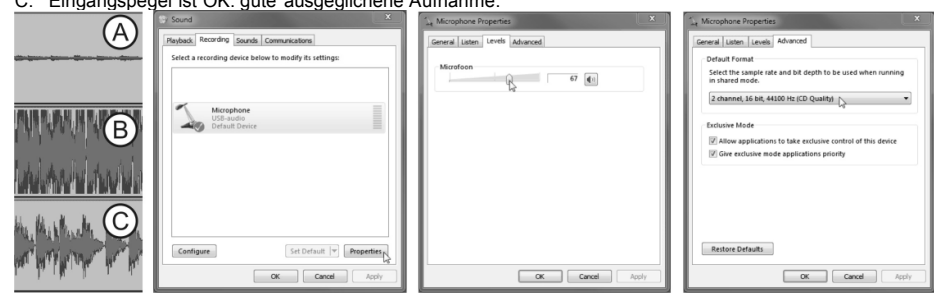

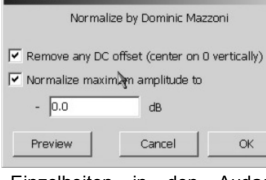

 $\overline{\mathbf{x}}$ 

- In den Fällen A und B sollten Sie das Aufnahme-Level über das Windows-Setup abstimmen:
- In Unter Windows öffnen Sie das Konfigurations-Fenster und wählen Sie "SOUND"
- In dem neuen Fenster, wählen Sie "Aufnahme"
- Wählen Sie den USB-Audio-Gerät (meist als "Mikrofon" angegeben) und drücken Sie "Eigenschaften".
- $\bullet$  In dem neuen Fenster wählen Sie "Lautstärke"  $\rightarrow$  Justieren Sie das Input level und drücken Sie "Übernehmen" zur Bestätigung.
- $\bullet$  Wählen Sie "Erweitert"  $\rightarrow$  wählen Sie von der Liste "2Kanal, 16bit, 44100Hz (CD Qualität)"
- Drücken Sie die Taste "OK" um zu bestätigen und um zu speichern.

#### **EINIGE INTERESSANTE EFFEKTE UND TOOLS, DIE SIE SICH ANSEHEN SOLLTEN:**

- **RAUSCHENTFERNUNG (NOISE REMOVAL):** Tool zum Entfernen von Nebengeräuschen auf Ihren Aufnahmen.
- **NORMALISIEREN (NORMALIZE):** Tool zum Aufzeichnen aller Aufnahmen mit dem gleichen Aufnahmepegel (vorzugsweise 0dB).
- **KLICK UND POP FILTER (CLICK REMOVAL):** Tool zum Entfernen kleiner Klick- und Popgeräusche.
- **EQUALIZER (EQUALIZATION):** 31-Band Equalizer mit einer ganzen Reihe Voreinstellungen.
- **TEMPO ÄNDERN (CHANGE SPEED):** Tool zur Änderung von Geschwindigkeit und Pitch einer Aufnahme. Das Tool kann ebenfalls zur Aufzeichnung einer 331/3 RPM Schallplatte bei 78 RPM und Reduzierung zur Normalgeschwindigkeit benutzt werden. Hierdurch verringert sich die Aufnahmezeit ganz erheblich!

*Hinweis: Entnehmen Sie bitte Einzelheiten zur Benutzung dieser Tools den Bedienungsanleitungen und Tutorien der Audacity Website!*

## TECHNISCHE DATEN

**Startzei** 

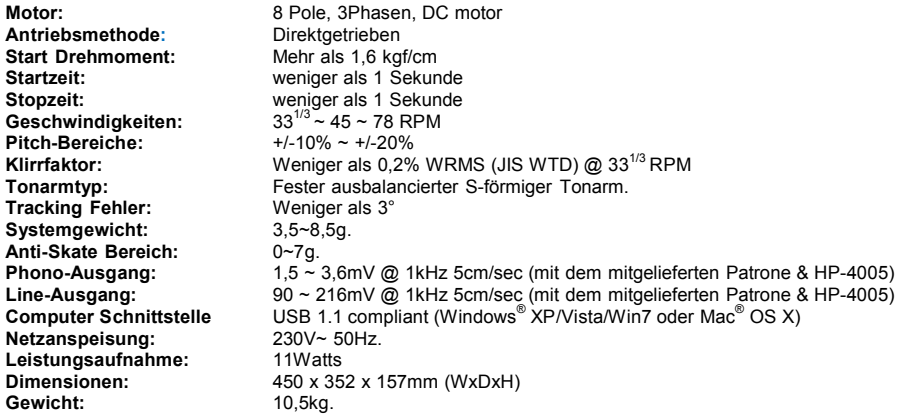

*Windows® ist ein eingetragenes Warenzeichen der Microsoft® Corporation. Mac® ist ein eingetragenes Warenzeichen der Apple Computer® Inc.*

> **Technische Änderungen können auch ohne Vorankündigung vorgenommen werden! Sie können sich die neueste Version dieses Benutzerhandbuches von unserer Website herunterladen: www.beglec.com**

# MANUAL DE INSTRUCCIONES

Gracias por la compra de este producto JB Systems®. Para sacar todo el rendimiento de las posibilidades de este aparato y por su propia seguridad, por favor lea este manual de instrucciones con mucho cuidado antes de utilizar esta unidad.

# CARACTERÍSTICAS

Esta unidad no interfiere con señales de radio. Este producto cumple las exigencias de las directrices actuales Europeas y nacionales. Se ha establecido conformidad y las declaraciones y documentos relevantes se han depositado por el fabricante.

- Motor a tracción directa de par alto
- Arranque rápido
- Frenado rápido
- 3 velocidades: 33, 45, 78 rpm con cerrojo quartz
- 2 gamas de velocidad posibles: +/-10% ; +/-20%
- Lectúra inversada
- Iluminación de capsula de color blanco
- Salida USB para la grabación directa a cualquier PC
- Gratuito, el software Audacity se puede descargar en en varios idiomas:
- Posibilidades infinitas con plug-ins de efectos, descargables gratuitamente
- Importe, exporte y edite archivos de sonido Ogg Vorbis, MP3, AIFF y WAV.
- Corte, copie, empalme y mezcle sonidos.
- Cambie la velocidad o pitch de una grabación.
- Elimine los ruidos de fondo estáticos como silbidos, zumbidos, interferencias.
- Modifique las frecuencias con el ecualizador, filtro FFT y efectos Bass Boost.
- Ajuste el volumen con los efectos Compressor, Amplify y Normalize.
- Y muchas cosas más…
- Salida seleccionable phono / línea
- Todas las funciones están equipadas con estilo, luces LED de color azul
- Tapa de plásico anti polvo
- Iluminación de capsula de color blanco
- Capsula Audio Technica incluida
- Brazo metalico en forma de 'S' incorporando:
- Contra peso
- Control anti deslizante (Anti-skating)
- Elevación hydraulica
- Pies de soporte regulables para poner la unidad a nivel

## ANTES DEL USO

#### **Instrucciones importantes:**

- Antes de utilizar esta unidad, por favor compruebe que no hay daños causados por el transporte. En caso contrario, no utilice este aparato y consulte a su vendedor.
- **Importante:** Este aparato salio de la empresa en perfecto estado y bien empaquetado. Es absolutamente necesario por parte del usuario seguir estrictamente las instrucciones de seguridad y advertencias de este manual. Cualquier daño causado por manejo inadecuado no estará sujeto a la garantía. El vendedor no aceptará responsabilidad por ningún defecto o problemas que resulten de ignorar este manual del usuario.
- Mantenga este folleto en un lugar seguro para consultas futuras. Si vende esta instalación, asegúrese de añadir este manual de usuario.
- Para proteger el medio ambiente, por favor intente reciclar el material de empaquetado tanto como sea posible.

#### **Verificar el contenido:** Verificar la presencia de las partes siguientes:

- Manual de instrucciones
- Platillo
- Patinador
- Adaptador 45 rpm
- Contrapeso
- Porta capsula
- $\bullet$  Capsula
- Cable de enchufe
- protección contra el polvo
- Cable USB

## PRECAUCIONES DE USO

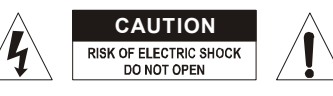

**CAUTION ACCELECTE EL RECAUCIÓN:** Para reducir el riesgo de electrocución, no quite la cubierta superior . Ninguna pieza usable adentro para el utilizador. Dirijase unicamente a personal cualificado.

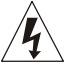

El simbolo de un rayo en el interior de un triangulo alerta sobre la presencia o el uso de elementos no isolados donde un voltaje peligroso constituye un riesgo grande para causar una eventual electrocución. El punto de exclamación en el interior de un triangulo alerta al usuario sobre la presencia de

importantes instrucciones de operación y de mantenimiento tenidas en cuenta en el manual de

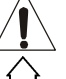

uso.

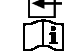

Este símbolo significa : uso para el interior solamente.

Este símbolo significa : Lea las instrucciones.

- Este símbolo significa: Aplicaciones de la clase II
- Afín de evitar todo riesgo de incendio o electrocución, no exponer el aparato a la lluvia o ambiente humedo.
- Para evitar que se forme condensación en el interior, permita que la unidad se adapte a las temperaturas circundantes cuando la lleve a una habitación cálida después de transporte. La condensación algunas veces impide que la unidad funcione a rendimiento pleno o puede incluso causar daños.
- Esta unidad es sólo para uso interior.
- No coloque objetos metálicos o derrame líquidos dentro de la unidad. No colocar recipients llenos de liquidos, como floreros, encima del aparato. Podría resultar descarga eléctrica o mal funcionamiento. Si un objeto extraño entrara en la unidad, desconecte inmediatamente la fuente de alimentación.
- No colocar fuentes de llamas, como velas, encima de la unidad.
- No cubra ninguna apertura de ventilación ya que esto podría resultar en sobrecalentamiento.
- Evite su uso en ambientes polvorientos y limpie la unidad regularmente.
- Mantenga la unidad alejada de los niños.
- Personas sin experiencia no deberían manejar este aparato.
- La temperatura máxima de ambiente es 40°C. No use esta unidad a temperaturas más elevadas.
- Las distancias mínimas alrededor del aparato para la suficiente ventilación son los 5cm.
- Siempre desenchufe la unidad cuando no la use por un periodo de tiempo largo o antes de cambiar la bombilla o comenzar una reparación.
- La instalación eléctrica debería ser llevada a cabo sólo por personal cualificado, acorde a las regulaciones para seguridad eléctrica y mecánica de su país.
- Compruebe que el voltaje disponible no es superior al que aparece en el panel trasero de la unidad.
- Enchufe siempre accessible para desconectar la alimentación.
- El cable de alimentación debería estar siempre en perfectas condiciones: apague el aparato inmediatamente cuando el cable de alimentación esté roto o dañado. Debe ser substituido por el fabricante, su servicio técnico o otra persona cualificada.
- ¡Nunca deje el cable de alimentación entrar en contacto con otros cables!
- ¡Cuando el interruptor está en la posición de reposo, esta unidad no se desconecta totalmente de la alimentación!
- Para prevenir descargas eléctricas, no abra la tapa. Aparte de fusibles principales no hay partes que puedan ser reparadas por el usuario en su interior.
- **Nunca** repare un fusible o haga un bypass al fusible. ¡**Siempre** sustituya el fusible dañado por un fusible del mismo tipo y especificaciones eléctricas!
- En el caso de problemas serios de manejo, deje de usar la instalación y contacte con su vendedor inmediatamente.
- Por favor, use el empaquetado original cuando el aparato deba ser transportado.
- Debido a motivos de seguridad está prohibido hacer modificaciones sin autorizar a la unidad. **CONSEJOS DE INSTALACION:**
- Instalar el aparato en un sitio con buena ventilación para no exponerla a altas temperaturas o humedad.
- No colocar y utilizar el aparato mucho tiempo en sitios calientes (al lado de amplificadores, focos,…) puede afectar sus prestaciones.
- Evitar las vibraciones sonoras, por ejemplo de altavoces, porque puede producirse zumbido.
- Colocar la platina de manera estable y horizontal. Colocar de preferencia sobre un zócalo de hormigón o de marbol y evitar la madera que amplificará las vibraciones.
- Asegurese que ni la platina ni sus cables estén en contacto directo con una fuente de vibraciones. Tener cuidado al usar la platina con un flying case.

## LIMPIEZA:

Límpiar con un trapo lijeramente humedo. No dejar caerse agua en el interior de la unidad. No utilizar productos abrasivos (alcohol,…) que puedan dañar la platina.

## FUNCIONES

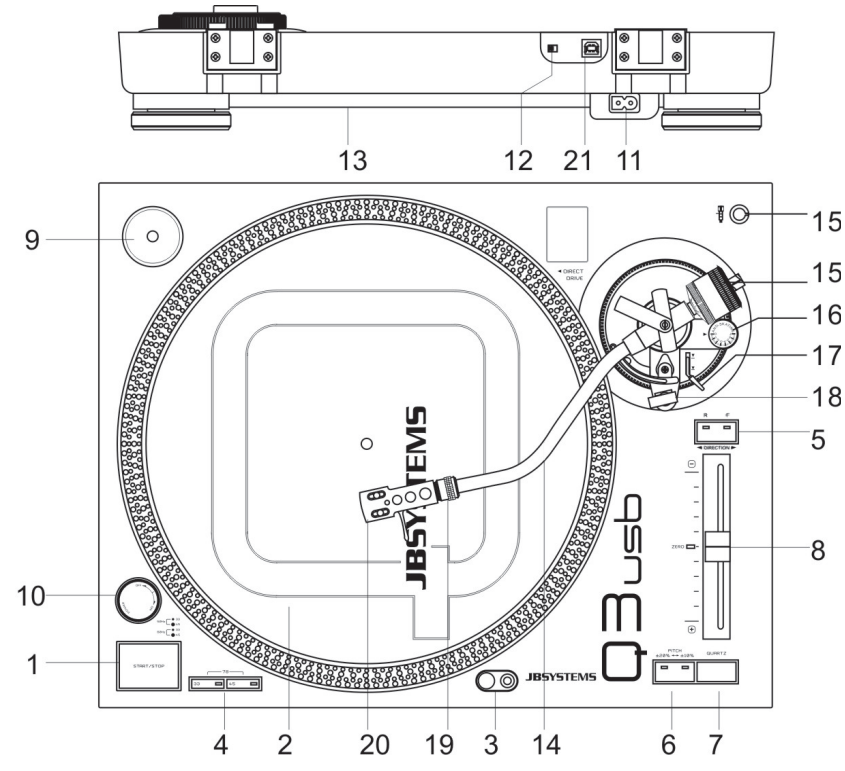

- **1. BOTON START / STOP:** Pulsar para arrancar o parar el platillo.
- **2. PLATO GIRATORIO:** Acompañado de un patinador. Este es idoneo para las azañas del "scratch".
- **3. ILUMINACIÓN DE LA CAPSULA:** Luz blanca muy util para utilización de la platina en sitios oscuros.
- **4. BOTONES DE SELECCIÓN DE VELOCIDAD:** Selección de le velocidad deseada.
	- Pulsar el botón "33" para seleccionár la velocidad 33rpm.
	- Pulsar el botón "45" para seleccionár la velocidad 45rpm.
	- Pulsár los botones "33" y "45" al miso tiempo para seleccionár la velocidad 78rpm.
- **5. BOTÓN DE INVERSIÓN:** Pulsar para poner el platillo en modo inversado. Pulsar de nuevo para volver al modo de lectura normal.
- **6. BOTÓN PITCH RANGE:** Pulsar para ajustar la gama de velocidad del deslizante.
	- Pulse el botón "33" para seleccionar la velovidad de 33rpm
	- Pulse el botón "45" para seleccionar la velovidad de 45rpm
	- Pulse simultáneamente los botones "33" y "45" para seleccionar la velocidad de 78rpm
- **7. BOTÓN QUARTZ:** Pulsando el botón QUARTZ, la platina se pone en velocidad exacta mismo si el deslizante no está centrado.
- **8. DESLIZANTE PITCH:** El deslizante permite cambiar la velocidad del platillo. La gama depende del botón "pitch range". Con el deslizante en su posición media, un testigo se enciende para indicar que la velocidad está en posición exacta.
- **9. ADAPTADOR DE SIMPLES:** Colocar éste para discos de 7" con un gran agujero central.
- **10. INTERRUPTOR DE ENCENDIDO ON/OFF:** Encender / apagar la platina.
- **11. CABLE DE ALIMENTACIÓN:** conectar a una fuente 230V AC con el cable de alimentacíon.
- **12. CONMUTADOR PHONO/LINE:** Según la posición del interruptor phono/line se conectara el plato a una entrada de nivel phono o line.
- **13. SALIDA PHONO:** Conectar la platina sobre una entrada phono con el cable cinch. Be sure to put the phono/line switch in the right position. Asegurese que el interruptor esté en la posición adecuada.
- **14. BRAZO:** Brazo de forma 'S' totalmente manual. Para empezar la lectura, colacar la capsula sobre el disco usando el soporte del porta capsula. Colocar la capsula cuidadosamente de manera a no dañar el diamante y el disco.
- **15. CONTRA PESO:** Permite ajustar la presión necesaria a la capsula. Para saber exactamente la presión ideal, referirse a las instrucciones de su capsula.

#### **Instalación de la capsula:**

Asegurese que la capsula esté bien colocada sobre el brazo. Poner un disco y asegurarse quel anti deslizante esté en cero. Poner la palanca de elevación en posición baja. Girar el contrapeso hasta quel brazo esté perfectamente equilibrado  $\rightarrow$  el brazo flota como en la posición "OK" del dibujo. Poner la graduación del anillo de presión sobre cero cuidando no mover el contrapeso. Girar el contrapeso completo hasta que la graduación se quedé sobre la presión deseada. **Volver a poner el anti deslizante en la posición corespondiente.**

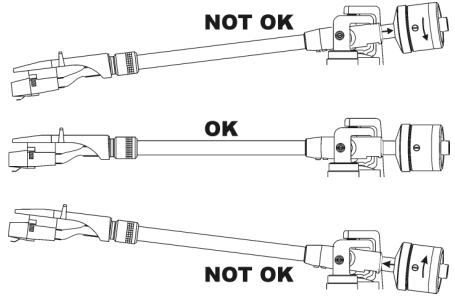

- **16. BOTÓN ANTI DESLIZANTE:** Durante la lectura de un disco, fuerzas centrífugas empuján la aguja hacia el centro del disco. Este boton permite eliminar esas fuerzas. Para lecturas simples, ajustar este control de equivalente valor a la presión de la capsula (Pressión de capsula = 3gr.  $\rightarrow$  anti deslizante = 3).
- **17. PALANCA DE ELEVACIÓN DEL BRAZO:** Permite subir y bajar el brazo.
- **18. TONE ARM CLAMP & REST:** Se utilizará siempre que se cambie de disco.Se atará siempre el brazo en caso de transporte o de no utilización del mismo.Evitaremos así que se estropee la aguja o se dañe el plato.
- **19. CERROJO DE PORTA CAPSULA:** Insertar el porta capsula en el brazo y girar el cerrojo como indicado en este dibujo.

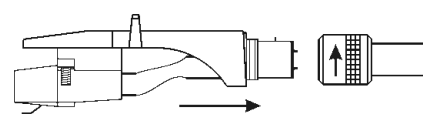

#### ESPAÑOL MANUAL DE INSTRUCCIONES

moverse.

**GRABACIÓN DE UNA PISTA:**

1. Reproduzca la pista que desee grabar

A Audacity

 $\mathbf{u}$ 

8

4

Dicable Mete

Vertical Stereo

Linear

Preference

Audacity

**20. PORTA CAPSULA:** Referirse a las instrucciones del fabricante de la capsula. Dejar la protección sobre la capsula durante la instalación para evitar daños. Conectar los hilos de esta manera:

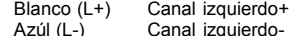

- 
- Rojo (R+) Canal derecho+
- Verde (R-) Canal derecho-
- **21. CONECTOR USB:** Se utiliza para conectar el Gira-Disco USB a su ordenador. La unidad será reconocida inmediatamente, no se necesitan controladores.

## CÓMO UTILIZAR LA SALIDA USB

Este Gira-Disco USB puede utilizarse con cualquier software de grabación que desee. Sin embargo le recomendamos la descarga del software gratuito Audacity bajo los términos de GNU General Public License tal como publica la Fundación de software gratuito. JB Systems® no es el creador de este software. Esto significa que no ofrecemos soporte para él.

- Para obtener más información, descargas enchufables, tutoriales y manuales de usuario de este software, visite la página Web de Audacity **(http://audacity.sourceforge.net/).**
- También puede encontrar soporte y ayuda en el foro de Internet de Audacity (**http://audacityteam.org/forum/)**

A continuación, le proporcionamos unos sencillos pasos para guiarle:

#### **CONFIGURACIÓN:**

- 1. Conecte el cable USB al ordenador
- 2. Instale el software de grabación Audacity:
	- Baje la última versión de Audacity de http://audacity.sourceforge.net/ y guardar el archivo de configuración en su ordenador
	- Haga doble clic en el archivo de instalación Audacity
	- Siga las instrucciones que aparecen en pantalla.
- 3. Abra el programa Audacity
- 4. Vaya a EDITAR (EDIT) y a continuación, PREFERENCIAS (PREFERENCES) (o pulse
- $CTRI + P$

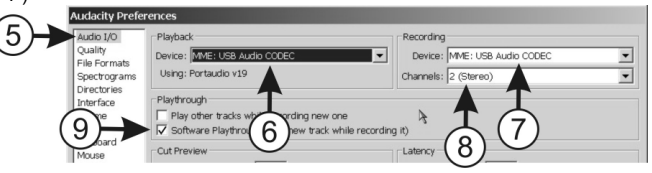

- 5. Haga clic en la etiqueta AUDIO E/S (AUDIO I/O)
- 6. Seleccione el dispositivo de reproducción desde el menú desplegable que desea utilizar como tarjeta de sonido para la reproducción de sus archivos.
- 7. Seleccione USB AUDIO CODEC como dispositivo de grabación desde el menú desplegable.
- 8. Seleccione CANALES (CHANNELS) (2 Stereo)
- 9. Marque la casilla "REPRODUCCIÓN HARDWARE" ("SOFTWARE PLAYTHROUGH")
- 10. haga clic en la etiqueta ENTORNO (INTERFACE) y compruebe si su idioma está en la lista desplegable. 11. Haga clic en OK
- 

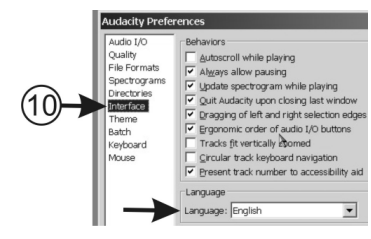

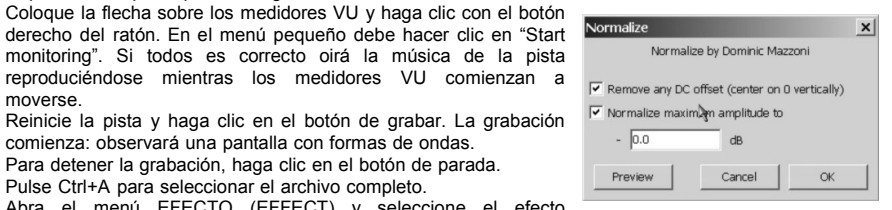

**ALMACENAMIENTO DE UNA PISTA:**

*de todas las grabaciones a 0dB.*

NORMALIZAR (NORMALIZE).

Puede guardar un archivo de diferentes formas. A continuación, explicamos la opción básica de guardar.

para estas operaciones debe consultar los manuales y tutoriales de Audacity.

2. Coloque la flecha sobre los medidores VU y haga clic con el botón derecho del ratón. En el menú pequeño debe hacer clic en "Start monitoring". Si todos es correcto oirá la música de la pista

3. Reinicie la pista y haga clic en el botón de grabar. La grabación comienza: observará una pantalla con formas de ondas. 4. Para detener la grabación, haga clic en el botón de parada. 5. Pulse Ctrl+A para seleccionar el archivo completo.

6. Abra el menú EFECTO (EFFECT) y seleccione el efecto

7. Utilice los mismos ajustes que en la imagen y haga clic en OK. 8. haga clic en el botón PLAY para oír y comprobar la grabación.

- 1. Haga clic en ARCHIVO (FILE) para abrir el menú desplegable.
- 2. Seleccione "EXPORTAR COMO" ("EXPORT AS").

3. Puede seleccionar el formato en el que desee guardar el archivo. *Observación importante: Para poder guardar la grabación como archivo MP3 debe instalar el descodificador opcional primero. Consulte la página Web de Audacity para obtener más información sobre cómo realizar esto.*

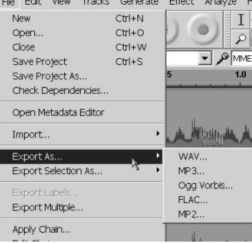

#### **Ajuste del nivel de entrada USB + GRABACIÓN DE CANALES EN WINDOWS:**

En algunos casos, usted tendrá que ajustar el nivel de entrada para la grabación de USB en Windows (ver dibujo inferior):

9. ¡Ya está! Si lo desea puede realizar todos los tipos de efectos extra en la pista grabada. No obstante,

 $I \times 0$ 

 $\Omega$  +  $\overline{\ast}$ 

**VU Meters** 

MME: USB Audio  $\overline{20}$ 

 $\sim$ 

*NOTA: no es necesario ajustar ningún nivel de grabación, la característica normalizar alineará los niveles*

- A. Nivel de entrada demasiado pequeño: la grabación tendrá una mala señal / ruido.
- B. Nivel de entrada demasiado alto: la grabación se verá distorsionada.
- C. Nivel de entrada está bien: grabación bien equilibrada.

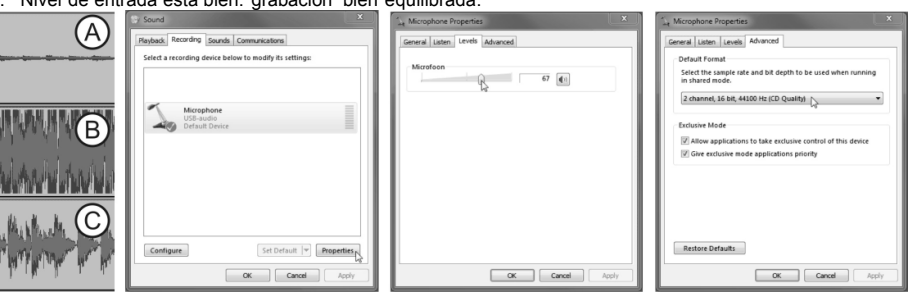

En los casos A y B, usted debe adaptar el nivel de grabación a través de la instalación Windows:

- En Windows, abra la ventana de configuración y seleccione "SOUND"
- En la nueva ventana, seleccione la opción "Grabación
- Elija el dispositivo de audio USB (en su mayoría se indica como "micrófono") y pulse el botón "Propiedades".
- En la nueva ventana, seleccione la opción "niveles" à se puede adaptar el nivel de entrada y pulse "Aplicar" para confirmar.
- Seleccione la opción "avanzada"à una pestaña en la lista desplegable, seleccione "2channel, 16bit, 44100Hz (Calidad de CD)"
- Pulse el botón "Aceptar" para confirmar y guardar.

## **ALGUNOS BUENOS EFECTOS Y HERRAMIENTAS PARA TENER EN CUENTA:**

- **ELIMINACIÓN DE RUIDO (NOISE REMOVAL):** Herramienta para eliminar el ruido de las grabaciones.
- **NORMALIZAR (NORMALIZE):** Herramienta para establecer todas las grabaciones al mismo nivel de grabación (preferiblemente a 0dB).
- **ELIMINACIÓN DE RUIDOS PEQUEÑOS:** Herramienta para eliminar pequeños ruidos.
- **ECUALIZACIÓN (EQUALIZATION):** Ecualizador de 31 bandas con muchas configuraciones preestablecidas.
- **CAMBIAR VELOCIDAD (CHANGE SPEED):** Herramienta para cambiar la velocidad y pitch de una grabación. Puede utilizar esta herramienta para grabar un vinilo de 33<sup>1/3</sup> RPM a 78 RPM y reducir la velocidad a normal. El tiempo de grabación se reducirá bastante.

*Observación: Consulte la página Web, manuales y tutoriales de Audacity para obtener más información sobre cómo utilizar estas herramientas.*

## CARACTERISTICAS TECNICAS

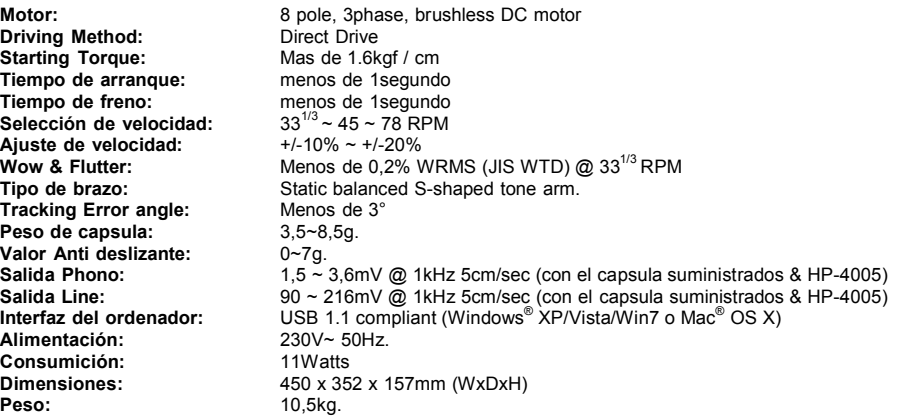

*Windows® es una marca registrada de Microsoft® Corporation. Mac® es una marca registrada de Apple Computer® Inc.*

**Toda la información está sujeta a cambios sin previo aviso Puede descargar la última versión de este manual de usuario en nuestro sitio web: www.beglec.com**

# MANUAL DO UTILIZADOR

Parabéns e obrigado por ter adquirido este produto JB SYSTEMS®. Por favor leia atentamente este manual do utilizador de forma a saber como utilizar esta unidade correctamente. Após ler este manual, guarde-o num lugar seguro de forma a poder consultá-lo no futuro.

# CARACTERÍSTICAS

Esta unidade está protegida contra interferências rádio. Este produto cumpre as exigências impostas pelas presentes directivas nacionais e europeias. A conformidade deste produto foi comprovada e as declarações e documentos relevantes foram efectuados pelo fabricante.

- Motor de transmissão directa de alta torção
- Função Início / paragem rápida
- 3 velocidades: 33, 45, 78 rpm (rotações por minuto) com trinco de quartzo
- $\bullet$  2 escalas de ajuste de pitch:  $+/-10\%$  ;  $+/-20\%$
- Reprodução sentido normal / inverso
- Saída USB para gravação directa para qualquer PC
- Software Audacity multilingue gratuito disponível através de donwload:
- Possibilidades infinitas com plug-ins de efeitos gratuitos na Internet.
- Importe, exporte e edite ficheiros de som Ogg Vorbis, MP3, AIFF e WAV.
- Corte, copie, divida e misture sons.
- Altere a velocidade ou o pitch de uma gravação.
- Remova os ruídos de fundo constantes: estática, hiss, hum, etc
- Altere frequências com os efeitos Equalization, FFT Filter, e Bass Boost
- Ajuste volumes com os efeitos Compressor, Amplify, and Normalize.
- E muito mais…
- Saída seleccionável phono/line
- Todas as funções estão equipadas com elegantes luzes de LED azuis
- Cobertura contra o pó em plástico
- Luz alvo retráctil
- Cabeça Audio Technica incluída
- Braço de metal em forma de S instalado com:
	- Contrapeso
- Ajuste anti-deslizamento
- Elevador de alavanca com ajuste em altura
- Pés grandes ajustáveis para nivelamento perfeito

## ANTES DE UTILIZAR

- Antes de utilizar esta unidade verifique se existem danos provocados durante o transporte. Caso existam danos aparentes, não utilize a unidade e contacte o seu revendedor.
- **Importante:** Esta unidade deixou a nossa fábrica em perfeitas condições e devidamente embalada. É imprescindível que o utilizador siga as instruções de segurança e avisos descritos neste manual. Quaisquer danos provocados por utilização incorrecta não serão cobertos pela garantia. O revendedor não será responsável por quaisquer danos ou problemas causados pelo incumprimento das instruções deste manual.
- Guarde este manual num local seguro para consulta futura. Caso venda esta unidade, forneça este manual.
- Proteja o ambiente. Recicle o material desta embalagem.

## **Verifique o conteúdo:**

Certifique-se que a caixa contém os seguintes artigos:

- Manual do utilizador
- Prato gira-discos
- Tapete deslizante

- Adaptador 45-rpm
- Contrapeso
- Suporte
- Cabeça
- Cabo de alimentação. Cobertura contra o pó
- Cabo USB

# INSTRUÇÕES DE SEGURANÇA:

**RISK OF ELECTRIC SHOCK** DO NOT OPEN

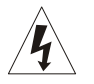

**CAUTION ATENÇÃO:** De forma a evitar o risco de choque eléctrico, não remova peças da unidade. Não tente fazer reparações. Contacte pessoal qualificado

O símbolo composto por um triângulo equilátero com um relâmpago no interior alerta para a presença de voltagem perigosa não isolada no interior do produto que poderá constituir risco de choque eléctrico.

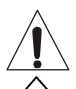

O símbolo composto por um triângulo equilátero com um ponto de exclamação alerta o utilizador para a presença de instruções importantes de utilização e manutenção do produto.

Este símbolo significa: utilização unicamente em espaços fechados

Este símbolo significa: Leia instruções

Este símbolo significa: Aparelho Classe II

- De modo a evitar risco de fogo ou choque eléctrico, não exponha este produto a chuva ou humidade.
- De forma a evitar a formação de condensação no interior da unidade, ao transportá-la para ambiente quente aguarde algum tempo de modo a que haja uma ambientação à temperatura. A condensação poderá afectar o desempenho da unidade ou até danificá-la.
- Esta unidade destina-se unicamente a utilização em espaços fechados.
- Não introduza objectos de metal nem verta líquidos no interior do produto, correrá risco de choque eléctrico ou poderá danificar o produto. Caso algum objecto estranho entre em contacto com o interior da unidade, desligue-a de imediato da corrente.
- Não coloque chamas descobertas (tais como velas acesas) sobre a unidade.
- Não cubra os orifícios de ventilação ou a unidade poderá sobreaquecer.
- Evite locais com poeiras. Limpe a unidade regularmente.
- Mantenha esta unidade fora do alcance das crianças.
- Esta unidade deverá ser operada unicamente por pessoas experientes.
- Temperatura ambiente de funcionamento máxima é de 40ºC. Não utilize esta unidade a temperaturas ambientes mais elevadas.
- As distâncias mínimas para a ventilação suficiente são 3cm.
- Desligue sempre a unidade da corrente quando não a utilizar durante longos períodos de tempo ou antes de efectuar manutenção.
- A instalação eléctrica deve ser efectuada unicamente por pessoal qualificado, cumprindo os regulamentos de segurança em instalações eléctricas e mecânicas do seu pais.
- Certifique-se que a voltagem a utilizar não é superior à voltagem indicada no painel traseiro da unidade.
- A tomada de corrente deverá permanecer acessível para que a unidade possa ser desligada da corrente.
- O cabo de alimentação deverá estar sempre em perfeitas condições. Desligue a unidade e substitua imediatamente o cabo caso este apresente algum dano. Deverá ser substituído pelo fabricante, pelo agente autorizado ou pessoal qualificado de modo a evitar um acidente.
- Nunca permita que este cabo entre em contacto com outros cabos!
- Quando o interruptor de poder está no posição de repouso, esta unidade não está desconectada completamente dos canos principais!
- De forma a não correr risco de choque eléctrico não abra a cobertura da unidade. À excepção do fusível, não existem peças que possam ser substituídas pelo utilizador.
- **Nunca** repare um fusível nem tente operar a unidade sem fusível. Substitua **sempre** um fusível danificado por outro com as mesmas características!

- Em caso de problemas sérios de funcionamento, interrompa a utilização da unidade e contacte imediatamente o seu revendedor.
- Caso seja necessário transportar a unidade utilize a embalagem original.
- Por motivos de segurança, são proibidas quaisquer alterações não autorizadas à unidade.

## GUIA DE INSTALAÇÃO:

- Instale a unidade num local bem ventilado onde não exista exposição a altas temperaturas ou humidade.
- Colocar ou utilizar a unidade durante longos períodos de tempo perto de fontes de calor, tais como amplificadores, holofotes, etc., irá afectar o desempenho da unidade e poderá até danificá-la.
- Quando o gira-discos é utilizado num ambiente com som elevado, por exemplo perto de colunas, podem ocorrer falhas de som e feedback.
- Instale a unidade numa superfície perfeitamente horizontal e estável. Uma superfície de cimento ou mármore será perfeita. Uma superfície de madeira será uma má escolha visto que amplifica vibrações.
- Certifique-se que o gira-discos, bem como os cabos áudio e de alimentação não estão em contacto com materiais que emitam vibrações. Tenha especial cuidado quando utilizar a unidade instalada numa mala de transporte.

## LIMPEZA DA MESA DE MISTURA:

Utilize um pano limpo ligeiramente humedecido em água. Evite introduzir água dentro da unidade. Não utilize líquidos voláteis como benzeno ou diluente, irá danificar a unidade.

# CONTROLOS E FUNÇÕES

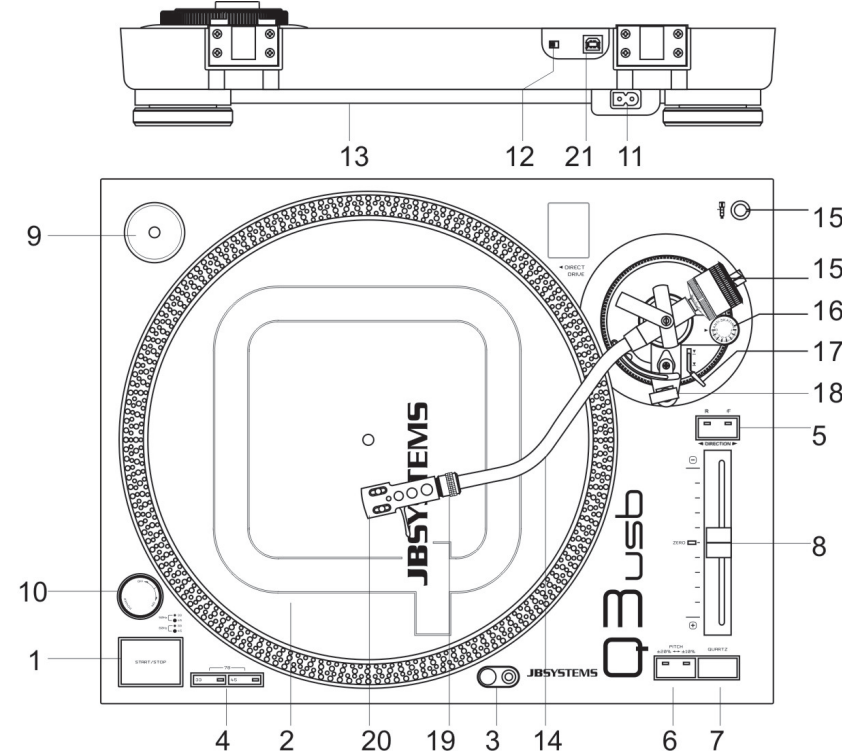

## PORTUGUÊS MANUAL DO UTILIZADOR

- **1. BOTÃO START / STOP:** Pressione este botão para ligar ou desligar o prato.
- **2. PRATO:** O prato está equipado com um tapete deslizante. Isto torna mais fácil manipular o disco durante a execução de scratch.
- **3. TARGET LIGHT:** Luz alvo utilizada para situar um ponto preciso no disco quando a unidade é utilizada num local escuro.
- **4. BOTÕES SELECÇÃO VELOCIDADE:** Permitem seleccionar a velocidade pretendida.
	- Pressione o botão "33" para seleccionar 33rpm.
	- Pressione o botão "45" para seleccionar 45rpm.
	- Pressione o botão "33" e "45" simultaneamente para seleccionar 78rpm.
- **5. BOTÃO REVERSE:** Pressione este botão para inverter a rotação do prato, pressione novamente o botão para voltar à rotação no sentido normal.
- **6. BOTÃO PITCH RANGE:** Pressione este botão para ajustar a escala do cursor pitch.
	- Pressione uma vez para escala +/-10%. (normalmente utilizado em mistura de batidas)
	- Volte a pressionar para uma escala de +/-20%.
- **7. BOTÃO QUARTZ:** Quando este botão é pressionado, é utilizada a velocidade central exacta (0%), mesmo que o cursor pitch não se encontre no meio. O LED no centro do cursor pitch irá acender-se com a cor azul.
- **8. CURSOR PITCH:** Este cursor permite alterar a velocidade da reprodução. A escala depende do botão Pitch Range. Quando o cursor está na posição central, o LED próximo do cursor pitch irá acender-se na cor azul indicando que o gira-discos está fixo na velocidade central. Quando o cursor não está no centro o LED está desligado. **Atenção**: certifique-se que o botão Quartz lock está desligado.
- **9. ADAPTADOR SINGLE:** Coloque este adaptador no prato para reproduzir discos de 7" com orifícios centrais mais largos.
- **10. INTERRUPTOR ON/OFF:** Utilizado para ligar e desligar o gira-discos.
- **11. CONECTOR CABO ALIMENTAÇÃO:** Utilizado para ligar a unidade à corrente através do cabo da alimentação fornecido.
- **12. SELECTOR PHONO/LINE:** Dependendo da posição deste selector, pode ligar o gira-discos a qualquer entrada do tipo line ou phono.
- **13. SAÍDA PHONO/LINE:** Ligue o gira-discos a qualquer entrada do tipo line ou phono. Certifique-se que o selector phono/line está na posição correcta.
- **14. BRAÇO:** Este é um braço em forma de S totalmente manual. Para dar inicio à reprodução, coloque com cuidado a agulha no disco utilizando o suporte para dedos. Não deixe cair a agulha no disco pois poderá danificar a ponta de diamante e o disco.
- **15. CONTRAPESO:** Utilize o contrapeso para equilibrar o braço e para ajustar a pressão da agulha. Para ver qual a pressão correcta, consulte o manual da cabeça.

#### **Definir a pressão da agulha:**

Certifique-se que o a cabeça está bem colocada e que o protector da agulha foi retirado. Coloque um disco no prato e certifique-se que o anti-deslizamento foi definido para zero. Coloque a alavanca do braço na posição "down" (em baixo). Segure no braço e gire o contrapeso até que o braço esteja em equilíbrio perfeito  $\rightarrow$  flutua horizontalmente por cima da superfície do disco, veja a imagem "OK" à direita. Agora coloque o "stylus pressure ring" (anel de pressão da agulha situado na secção da frente do contrapeso com marcas) na posição zero, girando o anel e

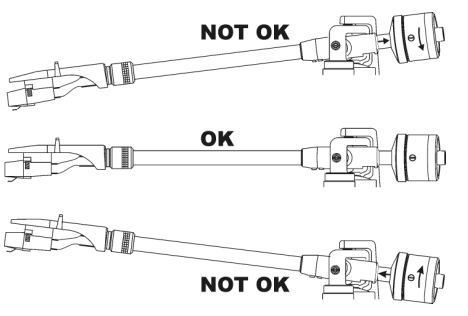

assegurando-se que o contrapeso não se move. Em seguida, gire o contrapeso na sua totalidade no sentido dos ponteiros do relógio até que o anel indique a pressão certa da agulha. **Não se esqueça de voltar a colocar o anti-deslizamento no lugar.**

- **16. CONTROLO ANTI-DESLIZAMENTO:** Quando um disco está a ser reproduzido são produzidas forças laterais, que empurram a agulha para o centro ou para fora do disco. Pode usar o botão antideslizamento para compensar esta força e manter a agulha centrada. Para reprodução normal gire o botão anti-deslizamento para o mesmo número lido em gramas na pressão da agulha. (pressão do agulha = 3gr.  $\rightarrow$  anti-deslizamento = 3)
- **17. ELEVADOR DO BRAÇO:** Permite fazer subir e descer o braço.

- **18. GANCHO E APOIO DO BRAÇO:** Utilize este apoio para o braço enquanto muda um disco. Prenda o braço à restante unidade através do gancho quando o gira-discos não estiver a ser utilizado ou durante o transporte. Desta forma evita que o braço se vire acidentalmente para o prato e danifique a agulha da cabeça.
- **19. CONTRAPORCA DO SUPORTE:** Prenda o suporte introduzindo-o na extremidade do braço, girando em seguida a contraporca na direcção dos ponteiros do relógio.

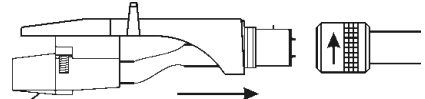

**20. SUPORTE:** Instale a cabeça aqui. Ao executar esta

operação consulte as instruções de instalação fornecidas pelo fabricante da cabeça. Durante a instalação, coloque o protector da agulha para que o diamante não se danifique.

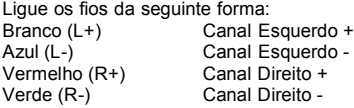

**21. CONECTOR USB:** Usado para conectar o conversor áudio USB ao seu computador. A unidade será reconhecida imediatamente, sem necessidade de controladores.

## COMO UTILIZAR A SAÍDA USB

Este gira-discos USB pode ser usado com qualquer software de gravação que desejar. De qualquer forma nós sugerimos fazer o donwload do software freeware Audicity sob os termos GNU (General Public License) como publicado pela Free Software Foundation. JB Systems não é o criador deste software. Isto significa que não podemos oferecer nenhum suporte para o mesmo.

- Para mais informação, download de plug-in, tutorais e manuais do utilizador deste software visite o site Audacity **(http://audacity.sourceforge.net/).**
- Também pode procurar por suporte e ajuda no fórum Audacity **(http://audacityteam.org/forum/)**

Em baixo indicamos alguns passos simples para vos colocar no caminho certo:

## **CONFIGURAÇÃO:**

- 1. Conecte a ficha USB ao seu computador
- 2. Instale o software de gravação Audacity:
	- Faça o download da versão mais recente do Audacity http://audacity.sourceforge.net/ e salvar o arquivo de instalação no seu computador
	- Faca duplo clique no ficheiro Audacity Setup
	- Siga as instruções no seu ecrã
- 3. Abra o programa Audacity
- 4. Vá ao menu EDITAR (EDIT) e PREFERÊNCIAS (PREFERENCES) (ou pressione CTRL+P)

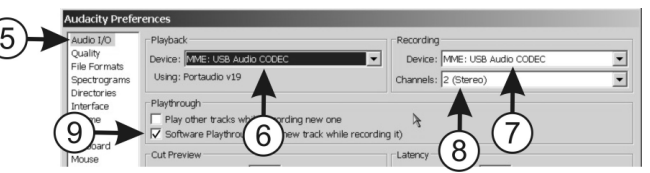

- 5. Clique no separador DISPOSITIVOS (AUDIO I/O)
- 6. Escolha o dispositivo de reprodução a partir do menu drop-down que você deseja usar como placa de som para a reprodução de seus ficheiros.
- 7. Escolha USB AUDIO CODEC como dispositivo de gravação a partir do menu.
- 8. Escolha CANAIS (CHANNELS) (2 Stereo)
- 9. Active a opção "SOFTWARE PLAYTHROUGH"
- 10. Clique no separador INTERFACE e verifique se a sua linguagem preferida existe no menu 11. Clique OK

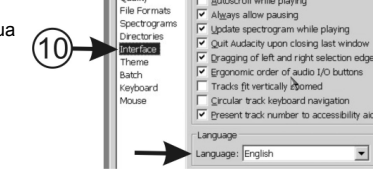

udio I/O

Autoscroll while playing

## PORTUGUÊS MANUAL DO UTILIZADOR

#### **GRAVAR UMA FAIXA:**

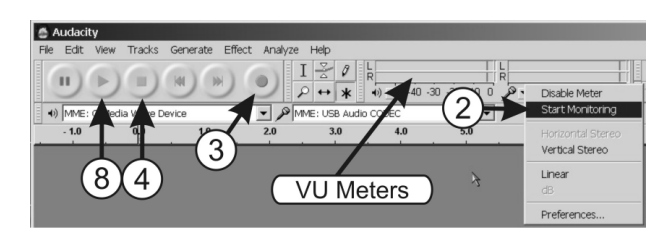

- 1. Reproduza a faixa que deseja gravar em seu toca-discos
- 2. Coloque a seta sobre os medidores VU e clique com o botão direito do rato. No pequeno menu clique em "Start monitoring". Se tudo estiver OK irá ouvir a música da faixa a tocar enquanto os medidores VU começam a mover-se.
- 3. Reinicie a vossa faixa e clique no botão Record. A gravação começa: irá ver um ecrã com formas de ondas a aparecerem. Normalize
- 4. Para parar a gravação, simplesmente clique no botão de stop.
- 5. Pressione Ctrl+A para escolher o ficheiro completo.
- 6. Abra o menu EFEITOS (EFFECT) e escolha o efeito NORMALIZAR (NORMALIZE)
- 7. Use as mesmas configurações como na imagem e clique OK
- 8. Clique no botão PLAY para ouvir e verificar a gravação.
- 9. Feito! Se desejar pode efectuar todo o tipo de efeitos extra na faixa gravada. Para estas tarefas tem de consultar os manuais e tutorais Audacity

*Nota: O nível de gravação não precisa de ser definido, a função Normalize irá definir o nível de todas as gravações para 0dB.* **& Audacity** 

#### **GUARDAR UMA FAIXA:**

Pode guardar um ficheiro de diferentes maneiras. Aqui iremos explicar a opção básica de guardar.

- 1. Clique em ARQUIVO (FILE) para abrir o menu
- 2. Escolha "EXPORTAR COMO" ("EXPORT AS")
- 3. Pode escolher em que formato deseja guardar o ficheiro.

*Nota Importante: Para poder guardar a sua gravação em ficheiro MP3 tem de instalar o codificador opcional primeiro. Consulte o website Audacity para mais informação como fazer isto.*

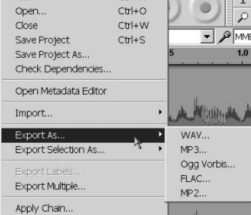

Normalize by Dominic Mazzoni  $\boxed{\checkmark}$  Remove any DC offset (center on 0 vertically)  $\triangledown$  Normalize maximize amplitude to

Cancel

File Edit View Tracks Generate Effect Analyze  $CHAN$ 

 $\alpha$ 

 $- \sqrt{2}$ Preview

#### **REGULAÇÃO DO NÍVEL DE ENTRADA USB + GRAVAÇÃO DE CANAIS NO WINDOWS:**

Em alguns casos terá que ajustar o nível de entrada para a gravação de USB no Windows (veja o desenho abaixo):

- A. Nível de entrada muito baixo: a gravação terá um mau sinal / ruído.
- 
- B. Entrada de nível muito alto: a gravação será distorcida.<br>C. Nível de entrada está OK: gravação bem equilibrada Nível de entrada está OK: gravação bem equilibrada

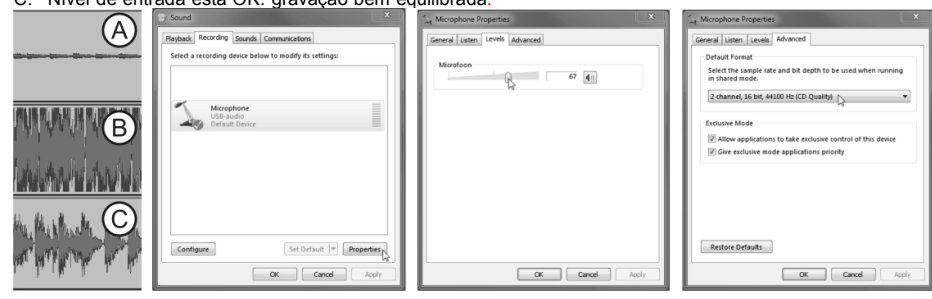

Nos casos A e B, você deve adaptar o nível de gravação através de configuração do Windows:

- No Windows, abra a janela de configuração e seleccione "SOUND"
- Na nova janela, seleccione o separador "recording
- Escolha o dispositivo de áudio USB (geralmente indicado como "microfone") e pressione o botão "propriedades.
- Na nova janela, seleccione o separador "levels"  $\rightarrow$  pode adaptar o nível de entrada e pressione "apply" para confirmar.
- $\bullet$  Seleccione o separador "advanced"  $\rightarrow$  da caixa de seleccão, seleccione "2channel, 16 bits, 44100Hz (Qualidade de CD)"
- Pressione o botão "OK" para confirmar e salvar.

#### **EXEMPLOS DE EFEITOS E FERRAMENTAS PARA TESTAR:**

- **REMOVER RUÍDO (NOISE REMOVAL):** Ferramenta para remover o ruído das suas gravações.
- **NORMALIZAR (NORMALIZE):** Ferramenta para colocar todas as gravações ao mesmo nível.
- **REMOVER CLIQUES (CLICK REMOVAL):** Ferramenta para remover pequenos clicks e ruídos.
- **EQUALIZACAO (EQUALIZATION):** Equalizador de 31 bandas com muitas predefinições.
- **ALTERAR VELOCIDADE (CHANGE SPEED):** Ferramenta para mudar a velocidade do pitch de uma gravação. Pode usar esta ferramenta para gravar um vinyl de 331/3 RPM a 78 RPM e reduzir a velocidade de volta ao normal. O tempo de gravação será bastante reduzido!

*Nota: Consulte o website Audacity, manuais e tutorais para saber como usar estas ferramentas!*

## **ESPECIFICAÇÕES**

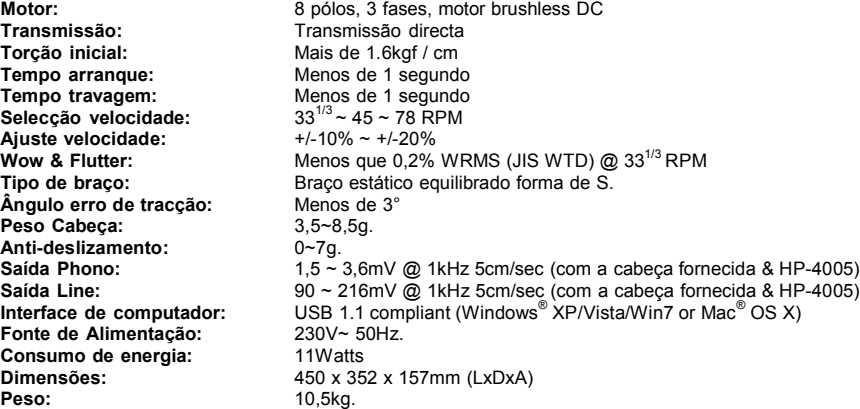

*Windows® é uma marca registada de Microsoft® Corporation. Mac® é uma marca registada de Apple Computer® Inc.*

**Estas informações estão sujeitas a alterações sem aviso prévio Pode fazer download da versão mais recente deste manual no nosso site: www.beglec.com**